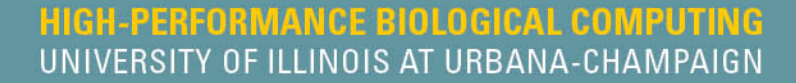

# **RNA-Seq and Transcriptome Analysis**

#### **Jessica Holmes**

**High Performance Biological Computing (HPCBio) Roy J. Carver Biotechnology Center**

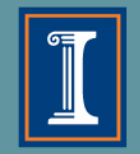

### **General Outline**

- 1. Getting the RNA-Seq data: from RNA -> Sequence data
- 2. Experimental and practical considerations
- 3. Commonly encountered file formats
- 4. Transcriptomic analysis methods and tools
	- a. Transcriptome Assembly
	- b. Differential Gene expression

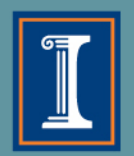

### **Transcriptome Sequencing (aka RNA-Seq)**

#### Why sequence RNA?

- **Differential Gene Expression**
	- Quantitative evaluation and comparison of transcript levels, usually between different groups
	- Vast majority of RNA-Seq is for DGE

#### • **Transcriptome Assembly**

- Build new or improved profile of transcribed regions ("gene models") of the genome
- Can then be used for DGE

#### • **Metatranscriptomics**

- Transcriptome analysis of a community of different species (e.g., gut bacteria, hot springs, soil)
- Gain insights on the functioning and activity rather than just who is present

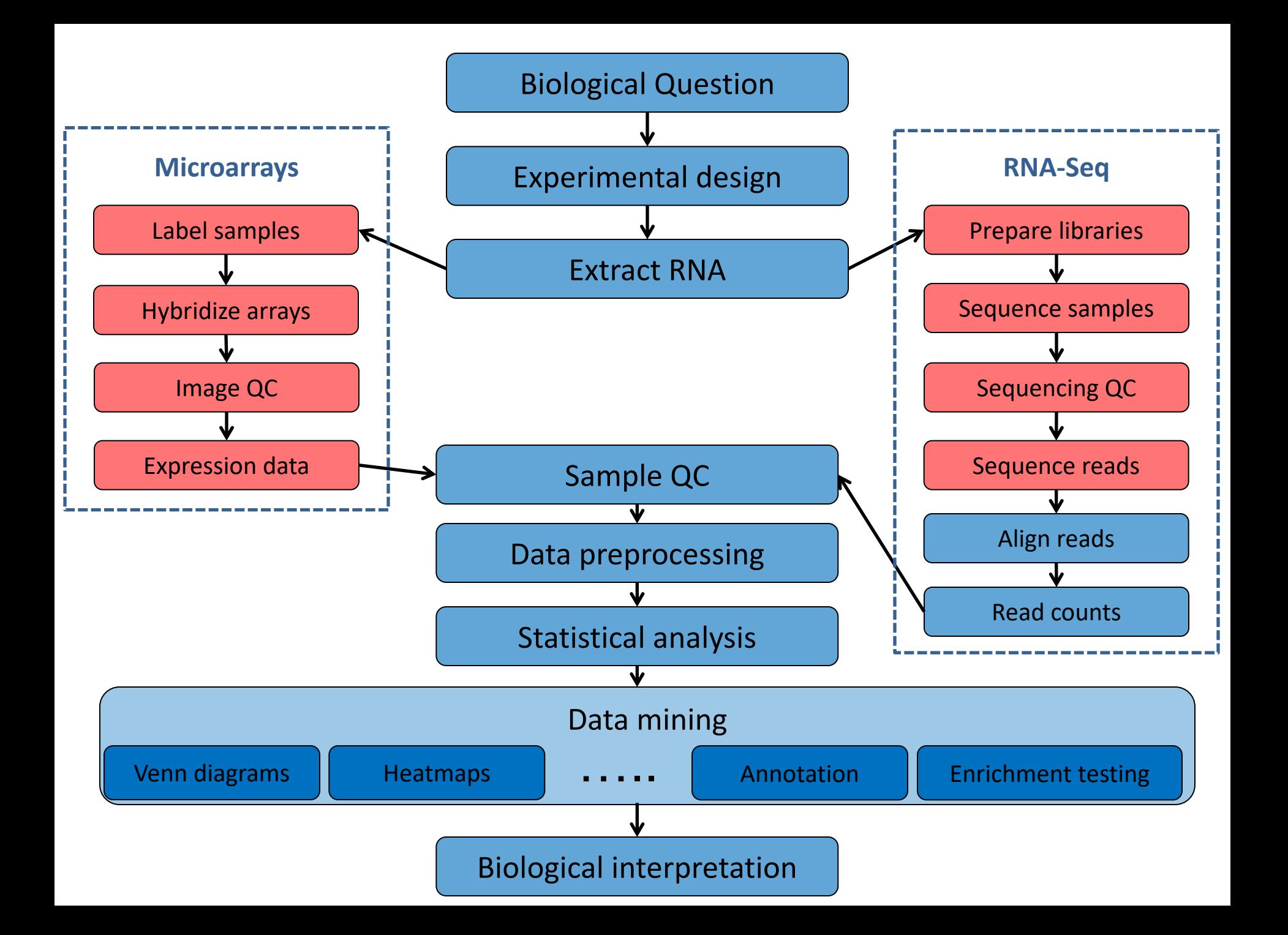

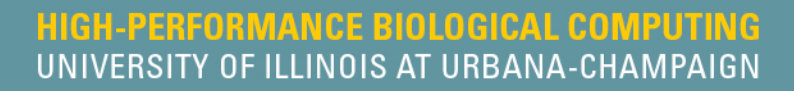

# **Types of RNA**

- Ribosomal (rRNA)
	- Responsible for protein synthesis
	- up to 95% of total RNA in a cell
- Messenger (mRNA)
	- Translated into protein in ribosome
	- 3-4% of total RNA in a cell
	- have poly-A tails in eukaryotes
- Micro (miRNA)
	- short (22 bp) non-coding RNA involved in expression regulation
- Transfer (tRNA)
	- Bring specific amino acids for protein synthesis
- Others (IncRNA, shRNA, siRNA, snoRNA, [etc.\)](https://en.wikipedia.org/wiki/List_of_RNAs)

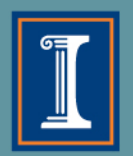

## **Removal of rRNA is almost always recommended**

### Removal Methods:

- poly-A selection (eukaryotes only)
- ribosomal depletion
- Size selection

Typical Mammalian **Transcriptome** 

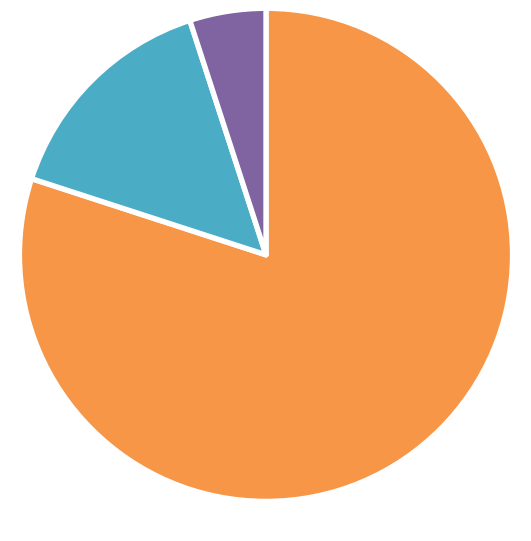

 $\blacksquare$ rRNA  $\blacksquare$ rRNA  $\blacksquare$ mRNA

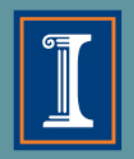

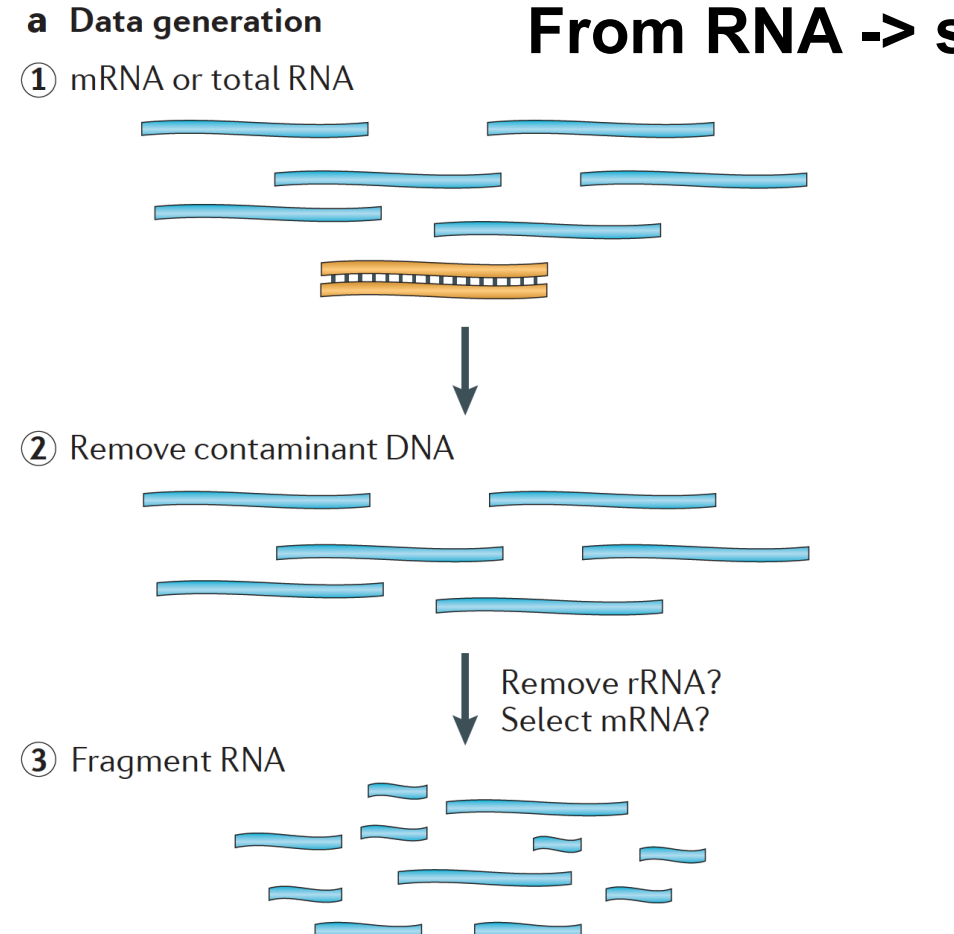

#### **From RNA -> sequence data**

Martin J.A. and Wang Z., Nat. Rev. Genet. (2011) 12:671–682

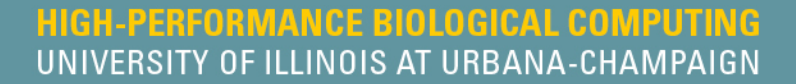

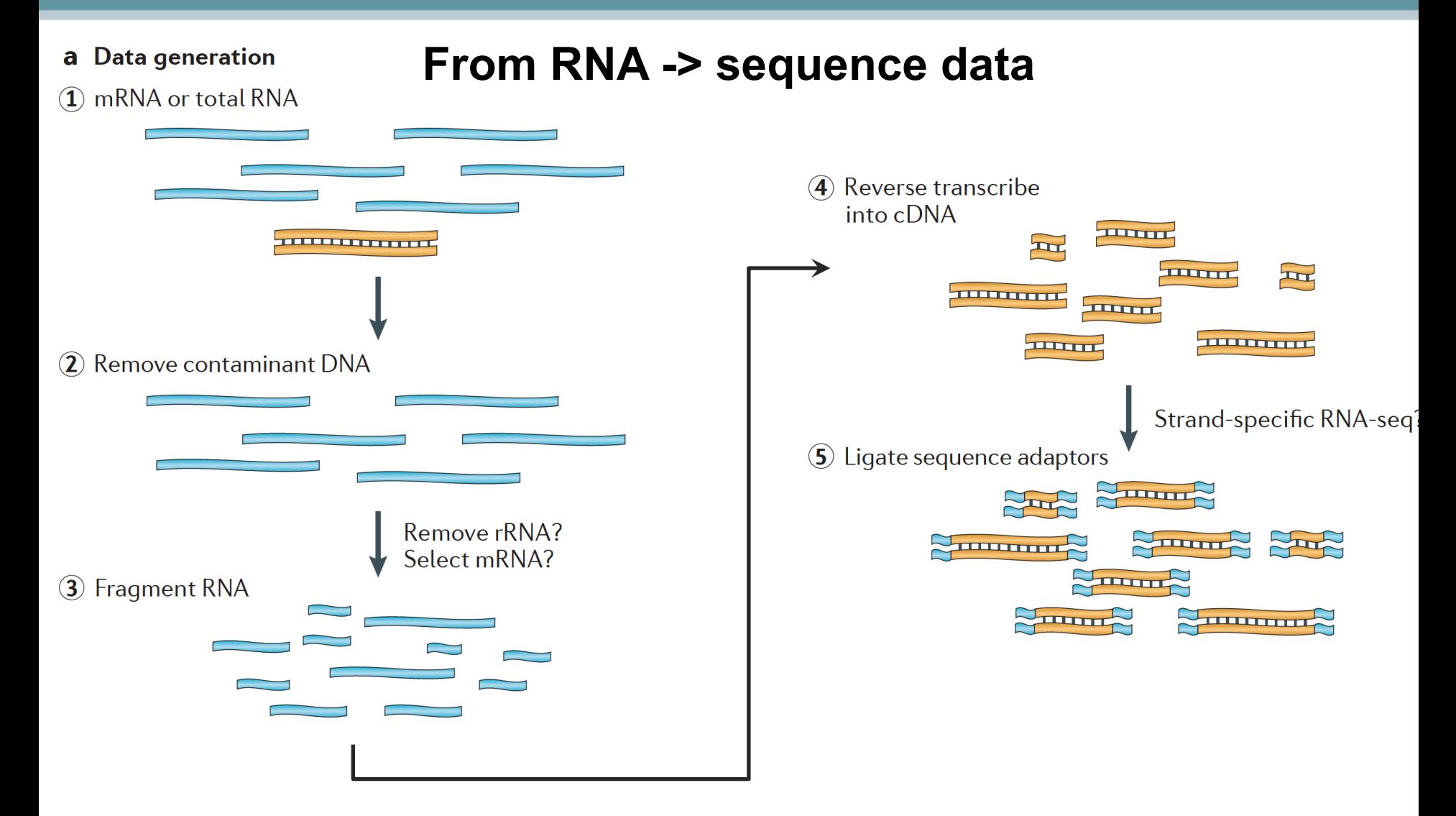

Martin J.A. and Wang Z., Nat. Rev. Genet. (2011) 12:671–682

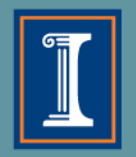

**HIGH-PERFORMANCE BIOLOGICAL COMPUTING** UNIVERSITY OF ILLINOIS AT URBANA-CHAMPAIGN

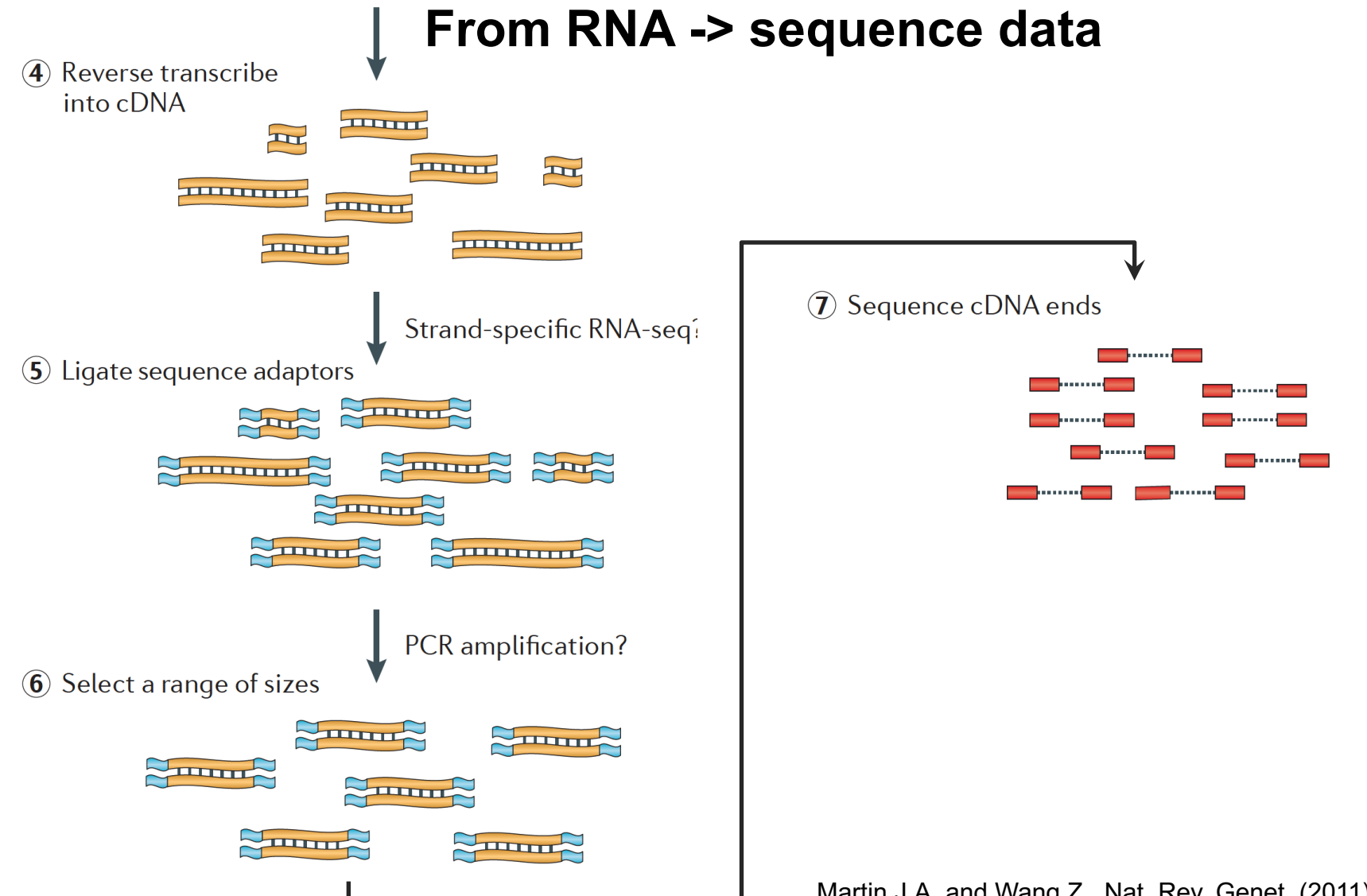

Martin J.A. and Wang Z., Nat. Rev. Genet. (2011) 12:671–682

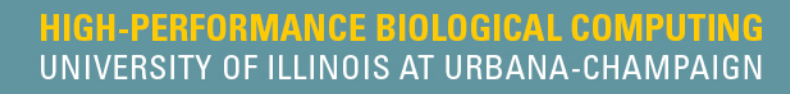

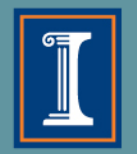

# **How do we sequence DNA?**

1st generation: **Sanger** method (1987)

2<sup>nd</sup> generation ("next generation"; 2005):

- **454** pyrosequencing
- **SOLiD** sequencing by ligation
- **Illumina** sequencing by synthesis
- **Ion Torrent**  ion semiconductor
- **Pac Bio**  Single Molecule Real-Time sequencing, 1000 bp 3<sup>rd</sup> generation (2015)
- **Pac Bio**  SMRT, Sequel system, 20,000 bp
- **Nanopore** ion current detection
- **10X Genomics**  novel library prep for Illumina

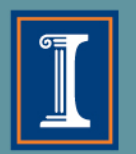

Paired-end 100nt

# **Illumina – "short read" sequencing**

- Rapid improvements over the years from 36 bp to **300 bp**; highest throughput at 100/150 bp; many different types of sequencers for various applications.
- Can also "flip" a longer DNA strand and sequence from the other end to get **paired-end reads** 100nt......... Single-read

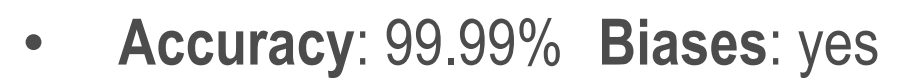

• Most common platform for transcriptome sequencing

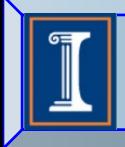

Roy J. Carver Biotechnology Center DNA Sequencing Laboratory

#### **Library Construction and Sequencing Personnel and Equipment**

#### 2 Illumina HiSeq 4000 and two 2500

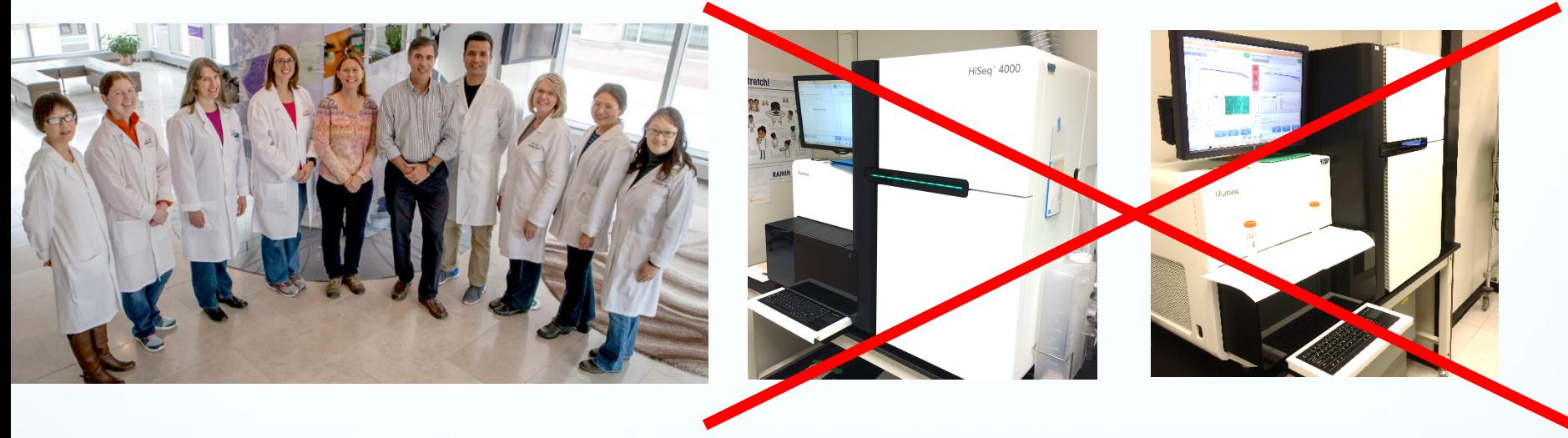

![](_page_11_Picture_7.jpeg)

![](_page_11_Picture_9.jpeg)

#### 3 MiSeq 2 EpMotion Fluidigm (FG)

![](_page_11_Picture_11.jpeg)

#### 1.5 PB archive

![](_page_11_Picture_13.jpeg)

NovaSeq 6000 | Any Genome. Any Method. Any Scale.

**PE 150 | Q30 ≥ 75%**

![](_page_12_Figure_3.jpeg)

**For Research Use Only. Not for use in diagnostic procedures.**

![](_page_12_Picture_5.jpeg)

Output range shown based on currently unreleased flow cells

6

![](_page_13_Picture_0.jpeg)

14

**Illumina Sequencing Technology Workflow**

![](_page_13_Figure_3.jpeg)

![](_page_14_Picture_0.jpeg)

**HIGH-PERFORMANCE BIOLOGICAL COMPUTING** UNIVERSITY OF ILLINOIS AT URBANA-CHAMPAIGN

# **Illumina Sequencing Video**

[Introduction to Sequencing by Synthesis](https://www.youtube.com/watch?annotation_id=annotation_228575861&feature=iv&src_vid=womKfikWlxM&v=fCd6B5HRaZ8)

## **Quality Scoring**

![](_page_15_Picture_123.jpeg)

![](_page_15_Picture_124.jpeg)

![](_page_15_Picture_3.jpeg)

*For research use only. Not for use in diagnostic procedures*

![](_page_16_Picture_0.jpeg)

# **General Outline**

- 1. Getting the RNA-Seq data: from RNA -> Sequence data
- **2. Experimental and Practical considerations**
- 3. Commonly encountered file formats
- 4. Transcriptomic analysis methods and tools
	- a. Transcriptome Assembly
	- b. Differential Gene expression

![](_page_17_Picture_0.jpeg)

![](_page_17_Picture_1.jpeg)

# *Considerations for...* **Differential Gene Expression**

- Keep biological replicates separate
- Poly-A enrichment is generally recommended
	- Unless you're interested in non-coding RNA!
- Remove ribosomal RNA (rRNA)
	- Unless you're interested in rRNA!
- Usually single-end (SE) is enough
	- Paired-end (PE) may be recommended for more complex genomes

![](_page_17_Figure_10.jpeg)

![](_page_18_Picture_1.jpeg)

# *Considerations for...* **Transcriptome Assembly**

- Collect RNA from many various sources for a robust transcriptome
	- These can be pooled before or after sequencing (but before assembly)
- Poly-A enrichment is optional depending on your focus
- Remove ribosomal RNA (rRNA)
	- Unless you're interested in rRNA!
- Paired-end (PE) is recommended. The more sequence, the better.
	- Even better if you use long-read technology in addition

![](_page_19_Picture_1.jpeg)

# *Considerations for...* **Metatranscriptomics**

- Keep biological replicates separate
- Poly-A enrichment is optional depending on your focus
- Remove ribosomal RNA (rRNA)
- Paired-end (PE) reads will help you separate out orthologous genes
- May need to remove host mRNA computationally downstream
	- e.g. removing human mRNA from gut samples

# **Beware confounding factors! (aka batch effects)**

- In good experimental design, you compare two groups that **only differ in one factor**.
- Batch effect can occur when subsets of the replicates are handled separately at any stage of the process; handling group becomes in effect another factor. **Avoid processing all or most of one factor level together** if you can't do all the samples at once.

![](_page_20_Figure_3.jpeg)

If batch effects are spread evenly over factor levels, they can be accounted for **statistically** 

### **Beware systematic biases!**

- Avoid systematic biases in the arrangement of replicates.
	- **Don't** do all of one factor level first (circadian rhythms, experimenter experience, time-on-ice effects)
	- **Don't** send samples to the Keck Center in order

![](_page_21_Picture_4.jpeg)

### 

http://www.clker.com/clipart-eppendorf-tube-closed.html

Have one rep in each row and each column!

![](_page_21_Figure_8.jpeg)

Slide courtesy of Jenny Drnevich

http://www.cellsignet.com/media/templ.html

![](_page_22_Picture_0.jpeg)

# **General Outline**

- 1. Getting the RNA-Seq data: from RNA -> Sequence data
- 2. Experimental and Practical considerations

### **3. Commonly encountered file formats**

- 4. Transcriptomic analysis methods and tools
	- a. Transcriptome Assembly
	- b. Differential Gene expression

![](_page_23_Picture_0.jpeg)

### **File formats**

**A brief note**

### Sequence formats

### Feature formats

- FASTA • GFF
- FASTQ • GTF

### *Alignment formats*

- *SAM*
- *BAM*

### Formats: **FASTA**

>unique\_sequence\_ID My sequence is pretty cool ATTCATTAAAGCAGTTTATTGGCTTAATGTACATCAGTGAAATCATAAATGCTAAAAA

- $\Diamond$  Deceptively simple format (e.g. there is no standard)
- $\diamond$  However in general:
	- $\Diamond$  Header line, starts with '>'
	- $\diamond$  followed **directly** by an ID
	- $\Diamond$  ... and an optional description (separated by a space)
- $\Diamond$  Files can be fairly large (whole genomes)
- $\Diamond$  Any residue type (DNA, RNA, protein), but simple alphabet

### Formats: **FASTA**

E.g. a read

>unique\_sequence\_ID

ATTCATTAAAGCAGTTTATTGGCTTAATGTACATCAGTGAAATCATAAATGCTAAAAATTTATGATAAAA

#### E.g. a chromosome

 $>\text{Group10}$  gi|323388978|ref|NC\_007079.3| Amel\_4.5, whole genome shotgun sequence TAATTTATATATCTATTTTTTTTATTAAAAAATTTATATTTTTGTTAAAATTTTATTTGATTAGAAATAT TTTTACTATTGTTCATTAATCGTTAATTAAAGATAGCACAGCACATGTAAGAATTCTAGGTCATGCGAAA TTAAAAATTAAAAATATTCATATTTCTATAATAATTAAATTATTGTTTTAATTTAAGTAAAAAAATTTCT AAGAAATCAAAAATTTGTTGTAATATTGAAACAAAATTTTGTTGTCTGCTTTTTATAGTAACTAATAAAT ATTTAATAAAAAATTACTTTATTTAATATTTTATAATAAATCAAATTGTCCAATTTGAAATTTATTTTAT CACTAAAAATATCTTTATTATAGTCAATATTTTTTGTTAGGTTTAAATAATTGTTAAAATTAGAAAATGA TCGATATTTTCAAATAGTACGTTTAACTAATACTTAAGTGAAAGGTAAAGCGGTTATTTAAAATATTGAT TTATAATATTCGTGACATAATATATTTATAAATAGATTATATATATATATATACATCAAAATATTATACG AGAACTAGAAAATATTACAGATGCAAAATAAATTAAATTTTGTAAATGTTACAGAATTAAAAATCGAAGT

### Formats: **FASTQ**

#### ² **FASTQ – FASTA with quality**

```
@unique_sequence_ID
ATTCATTAAAGCAGTTTATTGGCTTAATGTACATCAGTGAAATCATAAATGCTAAAAATTTATGATAAAA
+
=-(DD--DDD/DD5: *1B3&)-B6+8@+1(DDB:DD07/DB&3((+:?=8*D+DDD+B)*)B.8CDBDD4
```
- $\diamond$  DNA sequence with quality metadata
- $\Diamond$  The header line, starts with '@',followed directly by an ID and an optional description (separated by a space)
- $\Diamond$  May be 'raw' data (straight from sequencing) or processed (trimmed)
- $\diamond$  Variations: Sanger, Illumina, Solexa (Sanger is most common)
- Can hold 100's of millions of records
- ² **Files can be very large - 100's of GB apiece**

![](_page_27_Picture_0.jpeg)

# **"Phred" quality (Q) scores**

Historically developed for the phred program, an open source base caller for Sanger sequencing

 $Q=-10 * log 10(P)$ 

Where P is the probability that a base call is erroneous

![](_page_27_Picture_114.jpeg)

*Whole-genome sequencing and comprehensive variant analysis of a Japanese individual using massively parallel sequencing* Akihiro Fujimoto, Hidewaki Nakagawa, Naoya Hosono, Kaoru Nakano, Tetsuo Abe, Keith A Boroevich, Masao Nagasaki, Rui Yamaguchi, Tetsuo Shibuya, Michiaki Kubo, Satoru Miyano, Yusuke Nakamura & Tatsuhiko Tsunoda *Nature Genetics*, 2010

![](_page_27_Figure_8.jpeg)

### Formats: **FASTQ**

#### ² **FASTQ – FASTA with quality**

@unique\_sequence\_ID

ATTCATTAAAGCAGTTTATTGGCTTAATGTACATCAGTGAAATCATAAATGCTAAAAATTTATGATAAAA +unique\_sequence\_ID

=-(DD--DDD/DD5:\*1B3&)-B6+8@+1(DDB:DD07/DB&3((+:?=8\*D+DDD+B)\*)B.8CDBDD4

![](_page_28_Picture_36.jpeg)

### **Feature formats**

- $\diamond$  GTF/GFF3
- $\diamond$  SAM/BAM
- $\diamond$  UCSC formats (BED, WIG, etc.)

### **Feature formats**

- $\diamond$  Used for mapping features against a particular sequence or genome assembly
- $\diamond$  May or may not include sequence data
- $\diamond$  The reference sequence must match the names from a related file (possibly FASTA)
- $\Diamond$  These are version (assembly)-dependent they are tied to a specific version (assembly/release) of a reference genome
- $\diamond$  Not all reference genomes are the represented the same! E.g. human chromosome 1
	- $\Diamond$  UCSC 'chr1'
	- $\diamond$  Ensembl '**1**'
	- $\diamond$  NCBI '**NC\_000001.11**'
- $\Diamond$  **Best practice:** get these from the same source as the reference

## Feature formats : **GTF** Gene transfer format

 $\diamond$  Differences in representation of information make it distinct from GFF

![](_page_31_Figure_2.jpeg)

# Feature formats : **GTF** Gene transfer format

 $\Diamond$  Differences in representation of information make it distinct from GFF

 $\diamond$  **Source of GTF is important** – Ensembl GTF is not quite the same as UCSC GTF

![](_page_32_Figure_3.jpeg)

# Feature formats : **GFF3** General feature format (v3)

- $\diamond$  Tab-delimited file to store genomic features, e.g. genomic intervals of genes and gene structure
- $\Diamond$  Meant to be unified replacement for GFF/GTF (includes specification)
- $\Diamond$  All but UCSC have started using this (UCSC prefers their own internal formats)

![](_page_33_Figure_4.jpeg)

### Feature formats: **GFF3 vs. GTF**

#### ² **GFF3 – General feature format**

![](_page_34_Picture_63.jpeg)

#### ² **GTF – Gene transfer format**

![](_page_34_Picture_64.jpeg)

#### *Always check which of the two formats is accepted by your application of choice, sometimes they cannot be swapped*

## What is an alignment?

• Wikipedia - "a way of arranging the sequences of **DNA**, [RNA,](https://en.wikipedia.org/wiki/RNA) or [protein](https://en.wikipedia.org/wiki/Protein) to identify regions of similarity that may be a consequence of functional, [structural](https://en.wikipedia.org/wiki/Structural_biology), or [evolutionary](https://en.wikipedia.org/wiki/Evolution) relationships between the sequences"

ATTGACCTGA

\n
$$
\begin{array}{c}\n | & | & | \\
 | & | & | \\
 \hline\n AT - - -CCTGA\n \end{array}
$$

• How can we store this information about millions of reads that align to our reference genome?
## Formats : **SAM**

#### ² **SAM – Sequence Alignment/Map format**

- $\diamond$  SAM file format stores alignment information
- ² **Plain text**
- ² **Specification**:<http://samtools.sourceforge.net/SAM1.pdf>
- $\Diamond$  Contains quality information, meta data, alignment information, sequence etc.
- ² **Files can be very large:** Many 100's of GB or more
- $\Diamond$  Normally converted into **BAM** to save space (and text format is mostly useless for downstream analyses)

```
@HD[format version]
@SQ SN:chr_1 LN:12345678
@PG [information about program that made this]
HWI-D00758:59:C7U2JANXX:1:1101:1398:2079 0 chr_1 130447256 255 1S9M * 0 
0 NAGCTCTTTA #/<<BFBBFF NH:i:1 HI:i:1 AS:i:93 nM:i:2
```
## Formats : **BAM**

#### ² **BAM – BGZF compressed SAM format**

- $\diamondsuit$  Compressed/binary version of SAM and is **not human readable.** Uses a specialized compression algorithm optimized for indexing and record retrieval (bgzip)
- $\diamond$  Makes the alignment information easily accessible to downstream applications (large genome file not necessary)
- ² Unsorted, sorted by sequence name, **sorted by genome coordinates**
- $\Diamond$  May be accompanied by an index file (.bai) (only if coordinate sorted)

 $\diamond$  **Files are typically very large:**  $\sim$  1/5 of SAM, but still very large

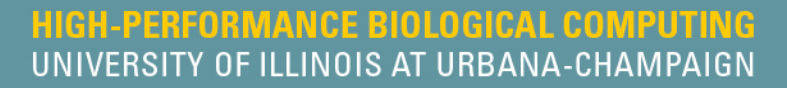

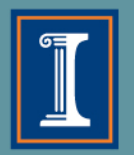

# **General Outline**

- 4. Transcriptomic analysis methods and tools
	- a. Transcriptome Analysis; aspects common to both assembly and differential gene expression
		- $\Diamond$  Download data
		- $\Diamond$  Quality check
		- $\diamond$  Data alignment
	- b. Assembly
	- c. Differential Gene Expression
	- d. Choosing a method, the considerations…
	- e. Final thoughts and observations

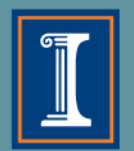

# **Obtain sequence data**

- 1. If you are using the R.J.C. Biotechnology Center and the Biocluster
	- $\Leftrightarrow$  [Globus](https://www.globus.org/) is most direct route
		- **♦ [CNRG instructions](http://help.igb.illinois.edu/Globus)**
- 2. Download data to a computer and upload to Biocluster using an SFTP client

**☆ [Cyberduck](http://download.cnet.com/Cyberduck/3000-2160_4-10246246.html), [WinSCP](https://winscp.net/eng/download.php)...** 

3. Can also use linux commands such as:

scp, rsync, wget, ...

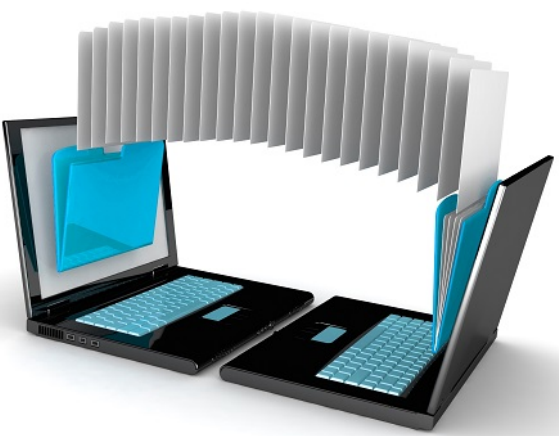

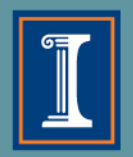

# **Globus**

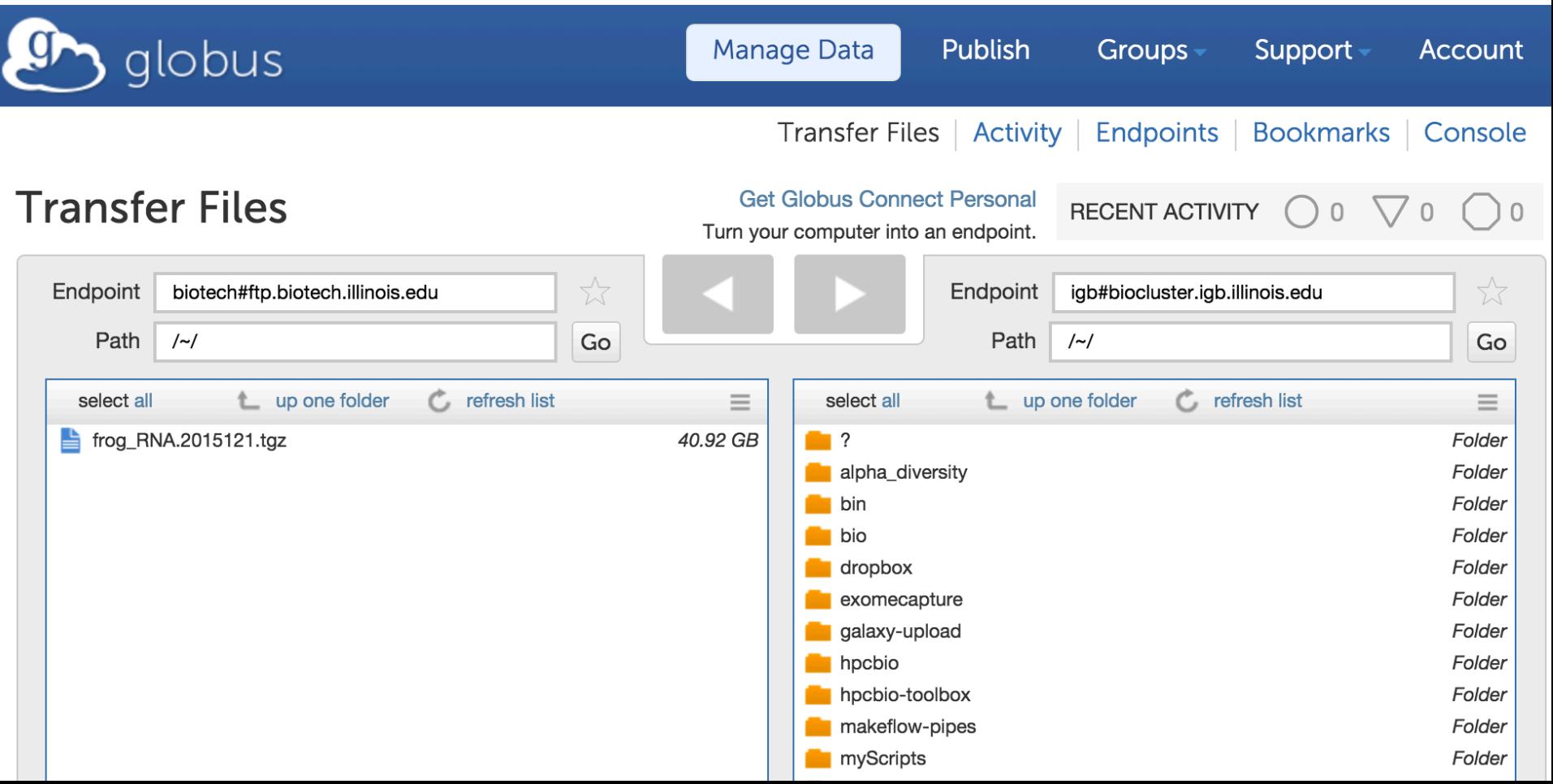

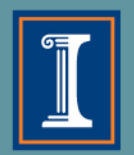

# **So how can we check the quality of our raw sequences?**

- Software called **FASTQC**
	- Name is a play on FASTQ format and QC (Quality Control)
	- Checks quality by several metrics, and creates a visual report

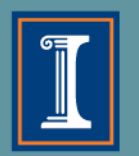

# **FASTQC: Quality Scores**

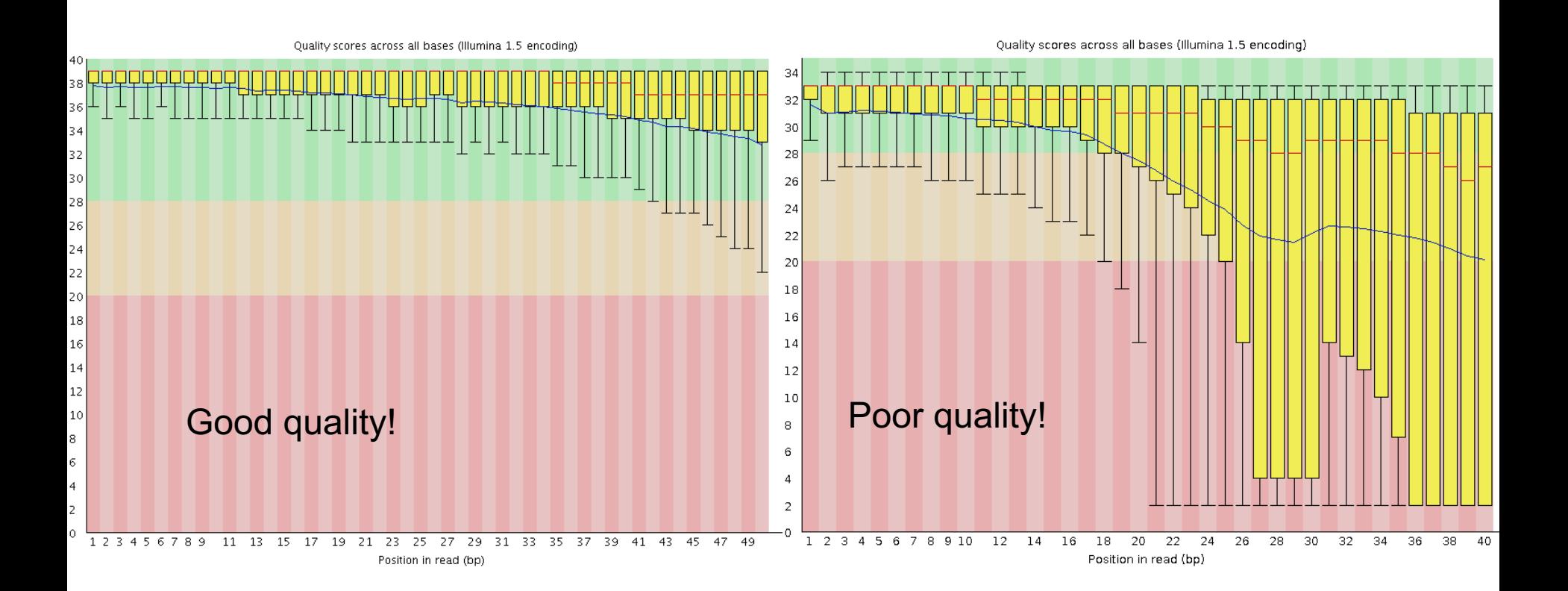

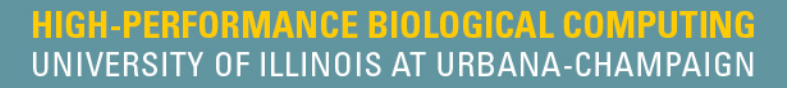

# **FASTQC cont...**

#### **Additional metrics**

- Presence of, and abundance of contaminating sequences
- Average read length
- GC content
- And more!

#### **Assumes that your data is:**

- WGS (i.e. evenish sampling of the whole genome)
- Derived from DNA
- Derived from one species

#### **So keep this in mind when interpreting results**

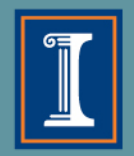

## **What do I do when FastQC calls my data poor?**

- $\diamond$  Poor quality at the ends can be remedied
- $\diamondsuit$  Left-over adapter sequences in the reads can be removed
	- $\diamondsuit$  Always trim adapters as a matter of routine
- $\Diamond$  We need to amend these issues so we get the best possible alignment
- $\Diamond$  After trimming, it is best to rerun the data through FastQC to check the resulting data

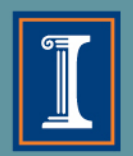

## **Transcriptome Analysis**

#### **Quality Checks**

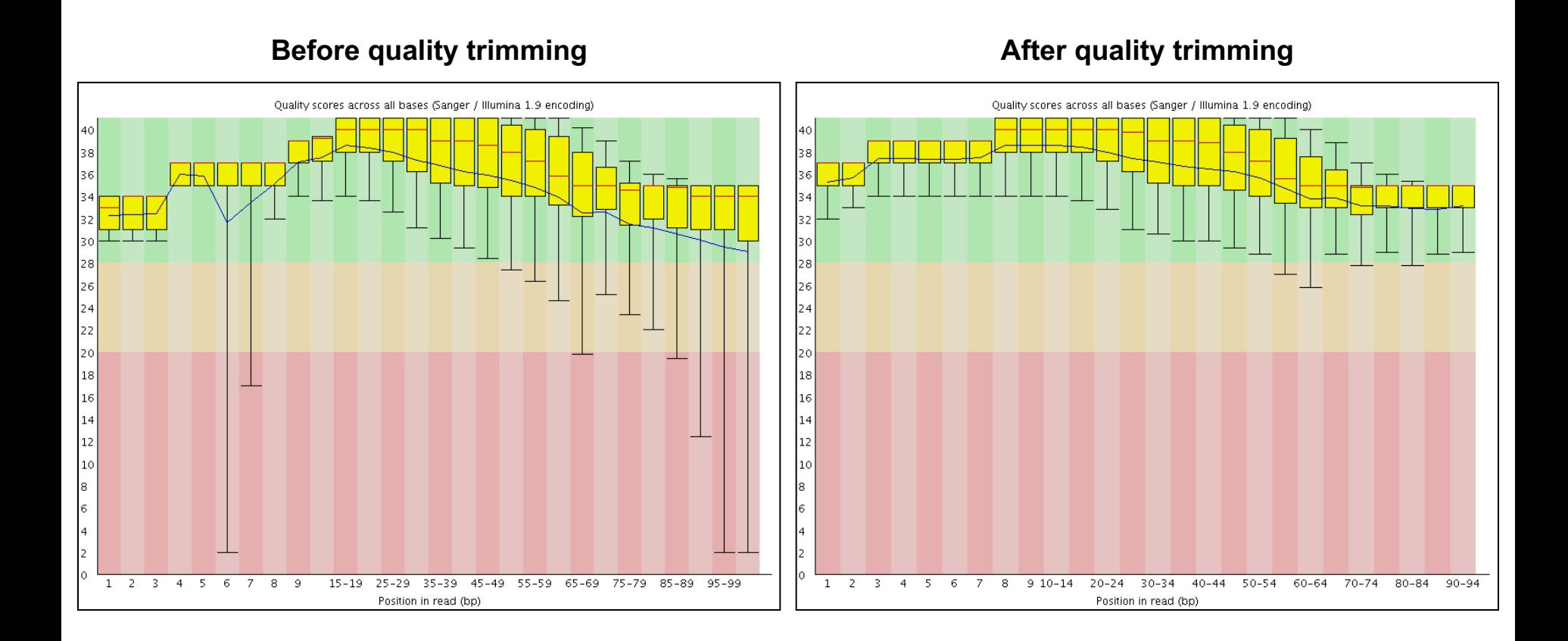

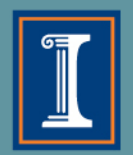

#### **Transcriptome Analysis Data Alignment**

We need to align the sequence data to our genome of interest

 $\diamond$  If aligning RNASeq data to the genome, almost always pick a splice-aware aligner

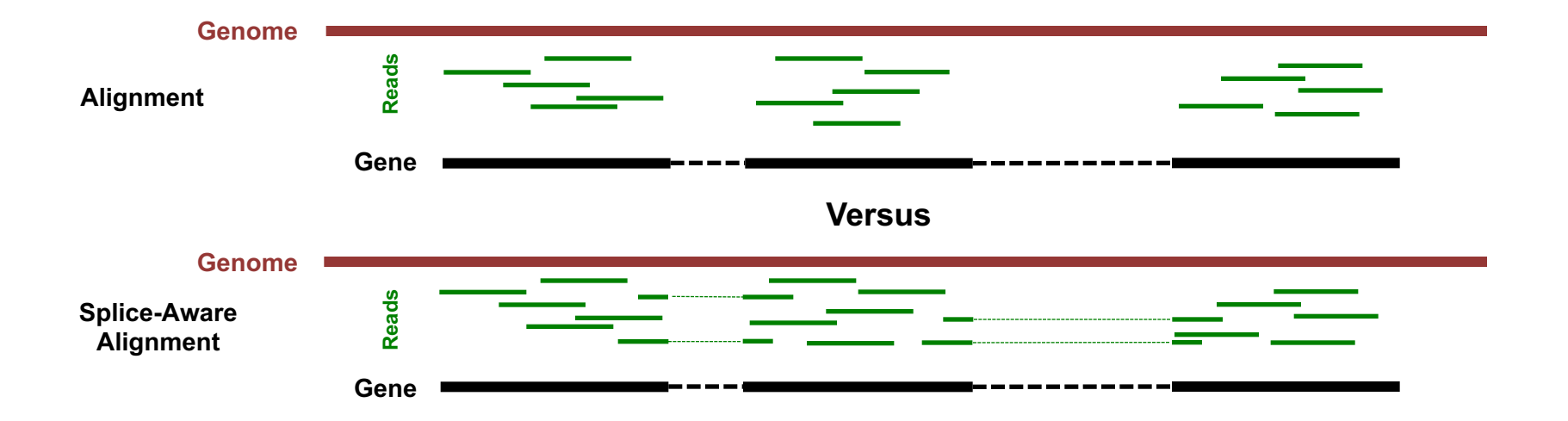

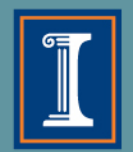

#### **Transcriptome Analysis Data Alignment**

We need to align the sequence data to our genome of interest

 $\Diamond$  If aligning RNA-Seq data to the genome, always pick a spliceaware aligner (unless it's a bacterial genome!)

[STAR,](https://github.com/alexdobin/STAR) [HiSat2](https://ccb.jhu.edu/software/hisat2/index.shtml), [Novoalign](http://www.novocraft.com/main/index.php) (not free), [MapSplice2,](http://www.netlab.uky.edu/p/bioinfo/MapSplice2) [GSNAP,](http://research-pub.gene.com/gmap/) [ContextMap2](https://www.bio.ifi.lmu.de/software/contextmap/) …

 $\diamondsuit$  There are excellent aligners available that are offer non-spliceaware alignment. This is ideal for bacterial genomes.

[BWA](http://bio-bwa.sourceforge.net/), [Novoalign](http://www.novocraft.com/main/index.php) (not free), [Bowtie2,](http://bowtie-bio.sourceforge.net/bowtie2/manual.shtml) [HiSat2](https://ccb.jhu.edu/software/hisat2/index.shtml)

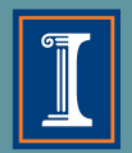

#### **Transcriptome Analysis Data Alignment**

Other considerations when choosing an aligner:

- $\diamond$  How does it deal with reads that map to **multiple locations**?
- ² How does it deal with **paired-end versus single-end** data?
- $\diamondsuit$  How many **mismatches** will it allow between the genome and the reads?
- ² What **assumptions** does it make about my genome, and can I change these assumptions?

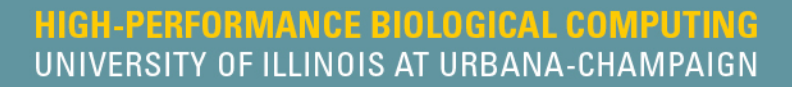

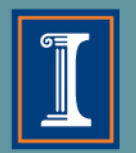

# **Always check the default settings of any software you use!!!**

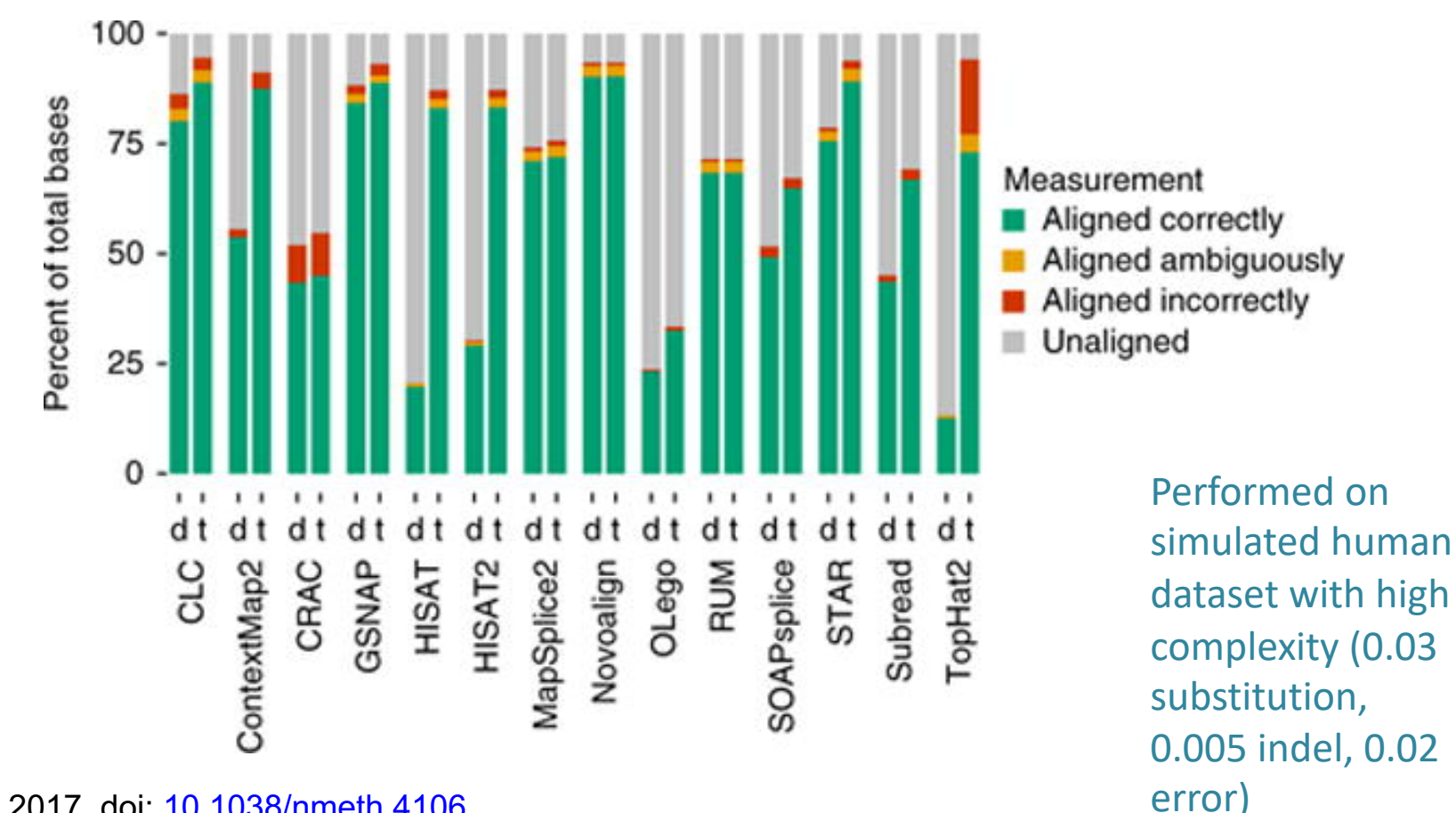

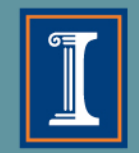

### **Transcriptome Analysis**

#### **Alignment Visualization**

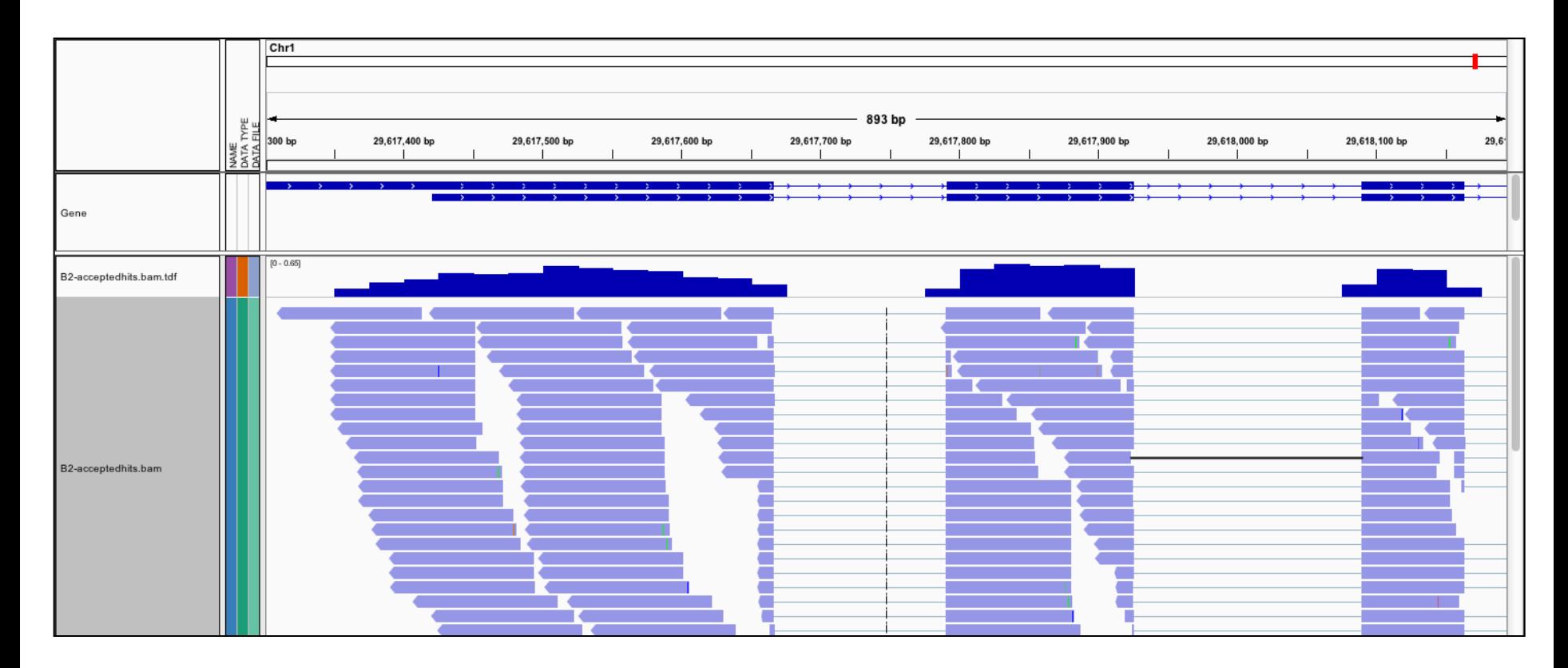

**[IGV](http://www.broadinstitute.org/igv/home) is the visualization tool used for this snapshot**

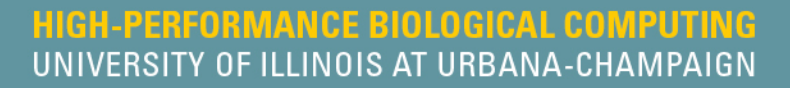

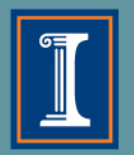

# **General Outline**

### 4. Transcriptomic analysis methods and tools

- a. Transcriptome Analysis; aspects common to both assembly and differential gene expression
	- $\Diamond$  Download data
	- $\Diamond$  Quality check
	- $\Diamond$  Data alignment
- b. Assembly
- c. Differential Gene Expression
- d. Choosing a method, the considerations…
- e. Final thoughts and observations

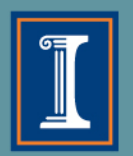

## **Transcriptome Assembly Overview**

Two main types of assembly

- a. Reference-based assembly
- b. A *de novo* assembly

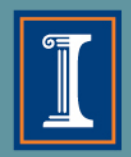

#### Reference-based assembly

Used when the genome reference sequence is known, and:

- $\diamond$  Transcriptome data is not available
- $\diamond$  Transcriptome data is available but not good enough,

 $\diamond$  i.e. missing isoforms of genes, or unknown non-coding regions

- $\diamond$  The existing transcriptome information is for a different tissue type
- $\Diamond$  [Stringtie](https://ccb.jhu.edu/software/stringtie/), and [Scripture](http://www.broadinstitute.org/software/scripture/) are some reference-based transcriptome assemblers

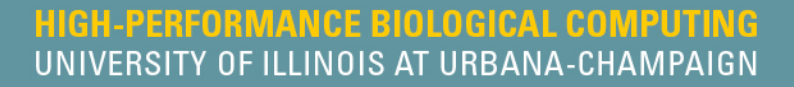

a. Splice align reads to *Reference-based assembly*

genome

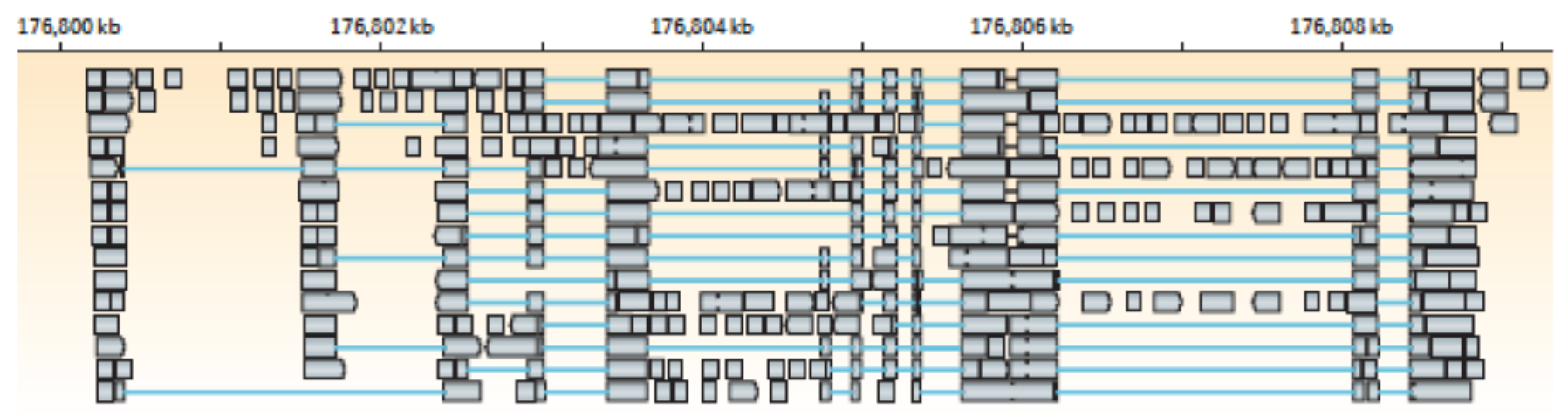

b. Build graph representing alternative splicing events

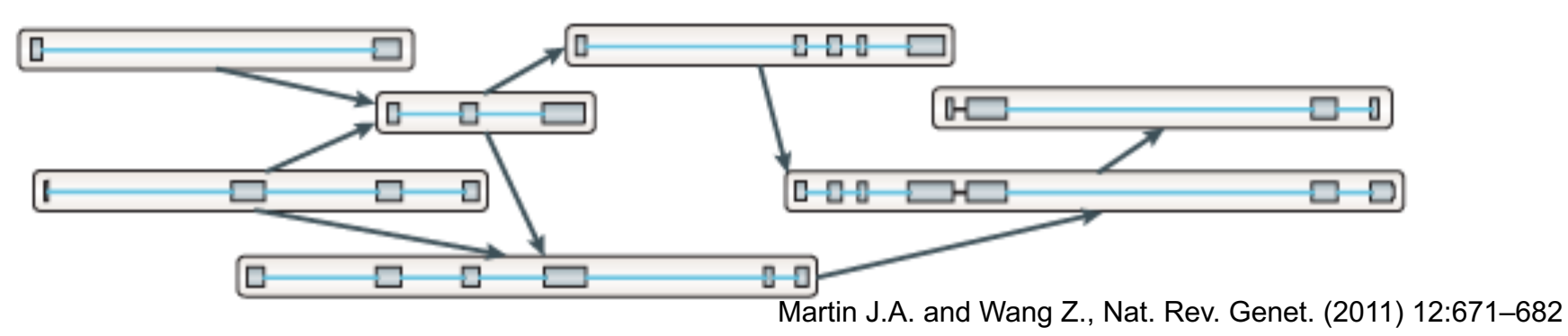

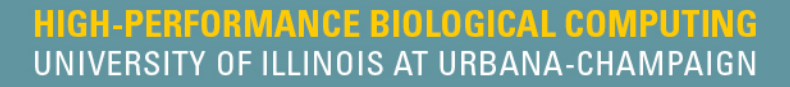

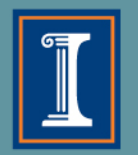

*Reference-based assembly* 

b. Build graph representing alternative splicing events

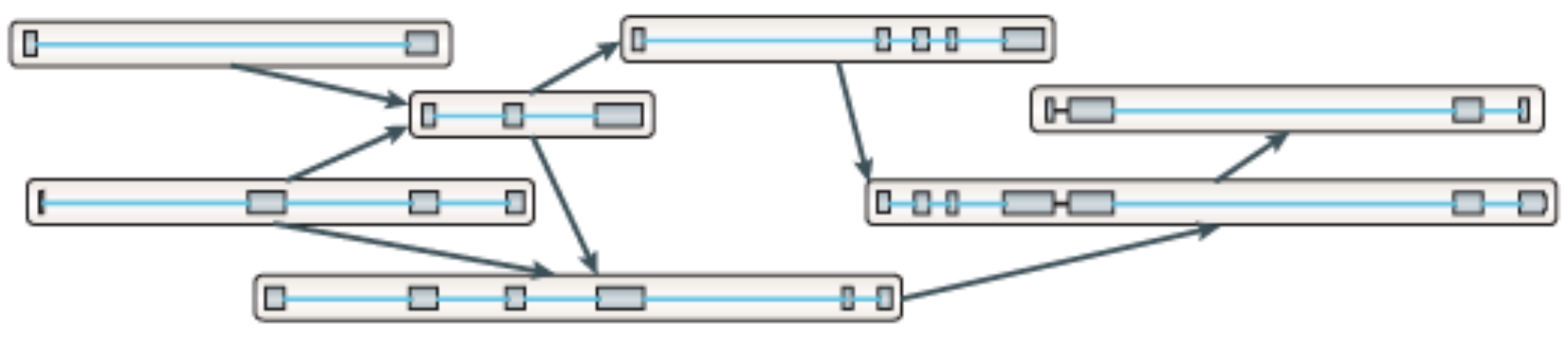

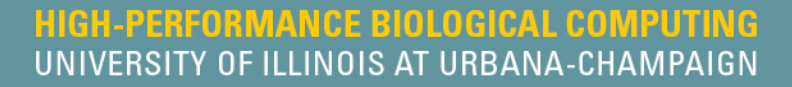

*Reference-based assembly* 

b. Build graph representing alternative splicing events

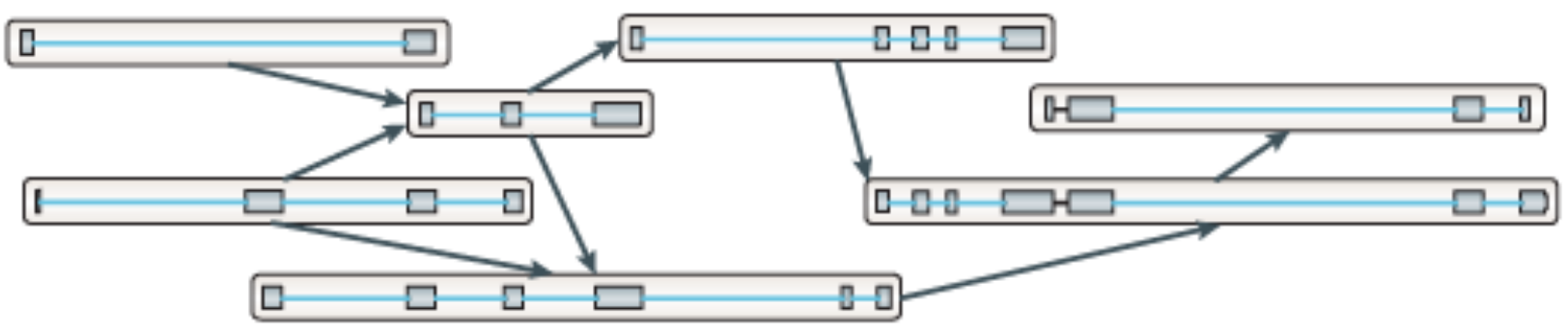

c. Traverse the graph to assemble variants

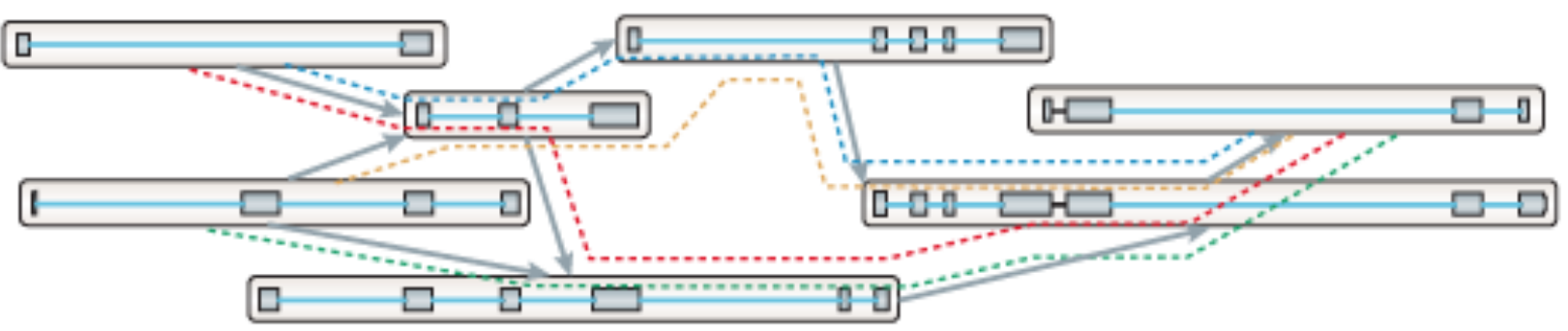

Martin J.A. and Wang Z., Nat. Rev. Genet. (2011) 12:671–682

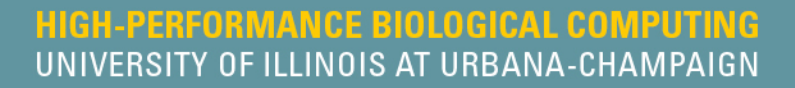

#### *Reference-based assembly*

c. Traverse the graph to assemble variants

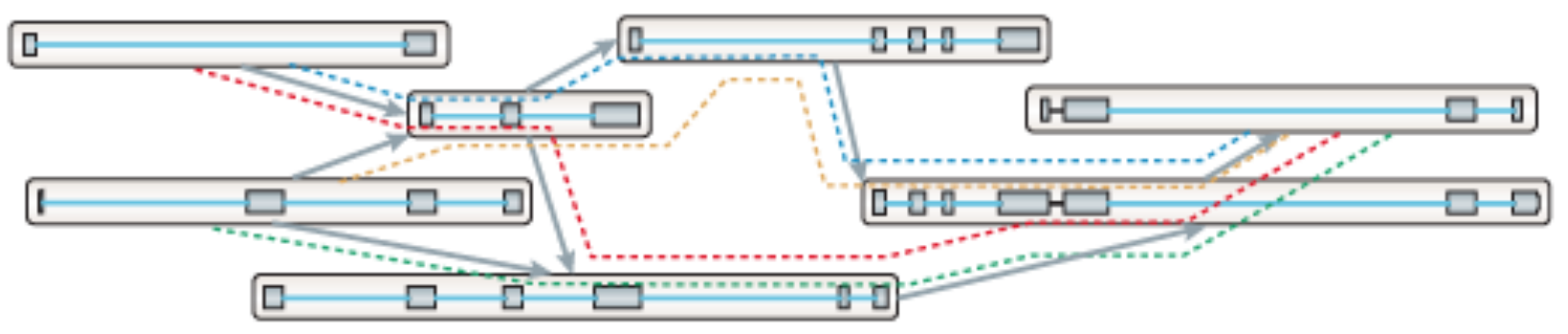

d. Assembled isoforms

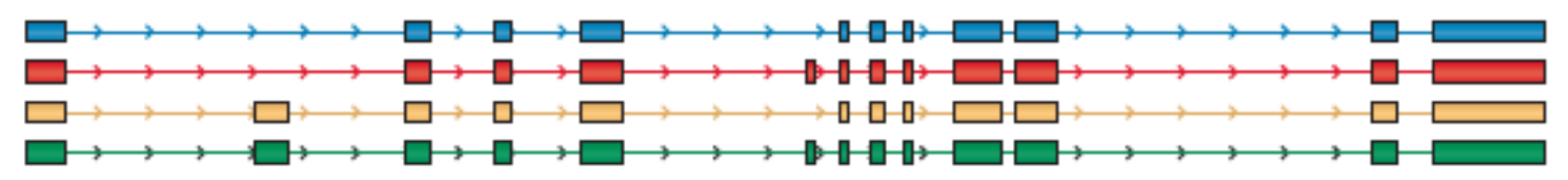

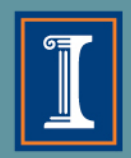

### *De novo* assembly

Used when very little information is available for the genome

- $\diamond$  Often the first step in putting together information about an unknown genome
- **√ Amount of data needed for a good** *de novo* **assembly is higher than** what is needed for a reference-based assembly
- $\diamondsuit$  Can be used for genome annotation, once the genome is assembled
- ☆ [Trinity,](https://github.com/trinityrnaseq/trinityrnaseq/wiki) [SPAdes,](mailto:https://github.com/ablab/spades) and [TransABySS,](http://www.bcgsc.ca/platform/bioinfo/software/trans-abyss) are examples of well-regarded transcriptome assemblers

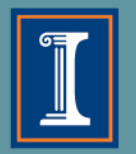

#### *De novo* assembly (De Bruijn graph construction)

#### a Generate all substrings of length k from the reads

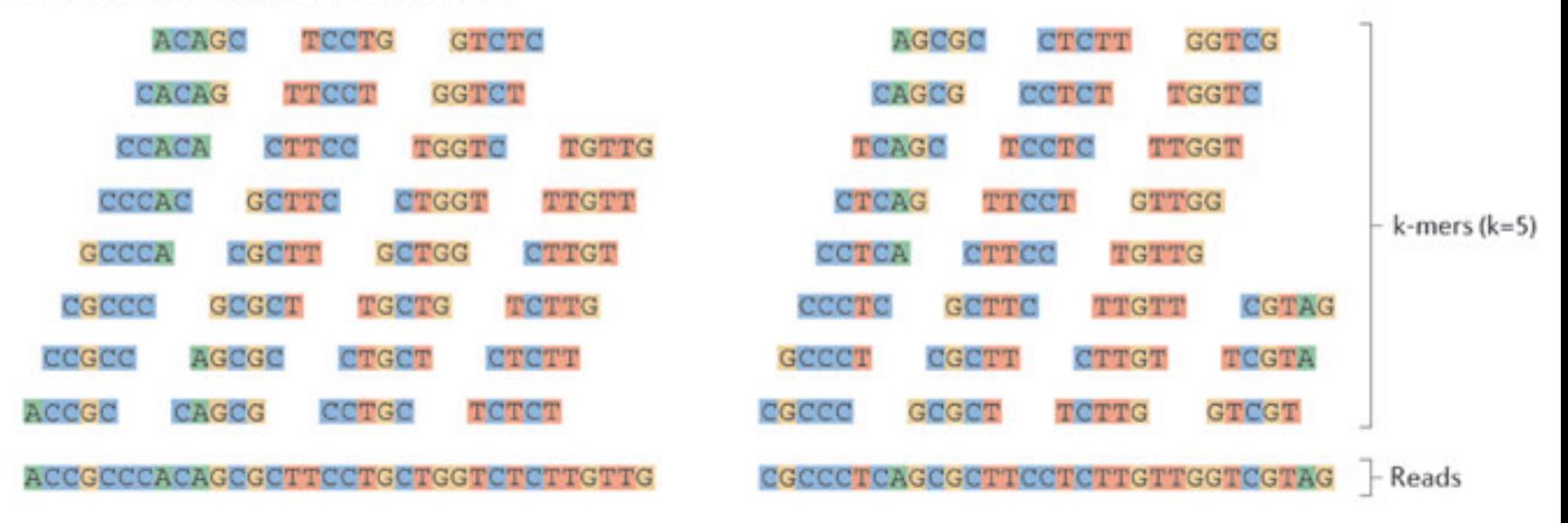

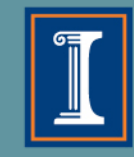

#### *De novo* assembly (De Bruijn graph construction)

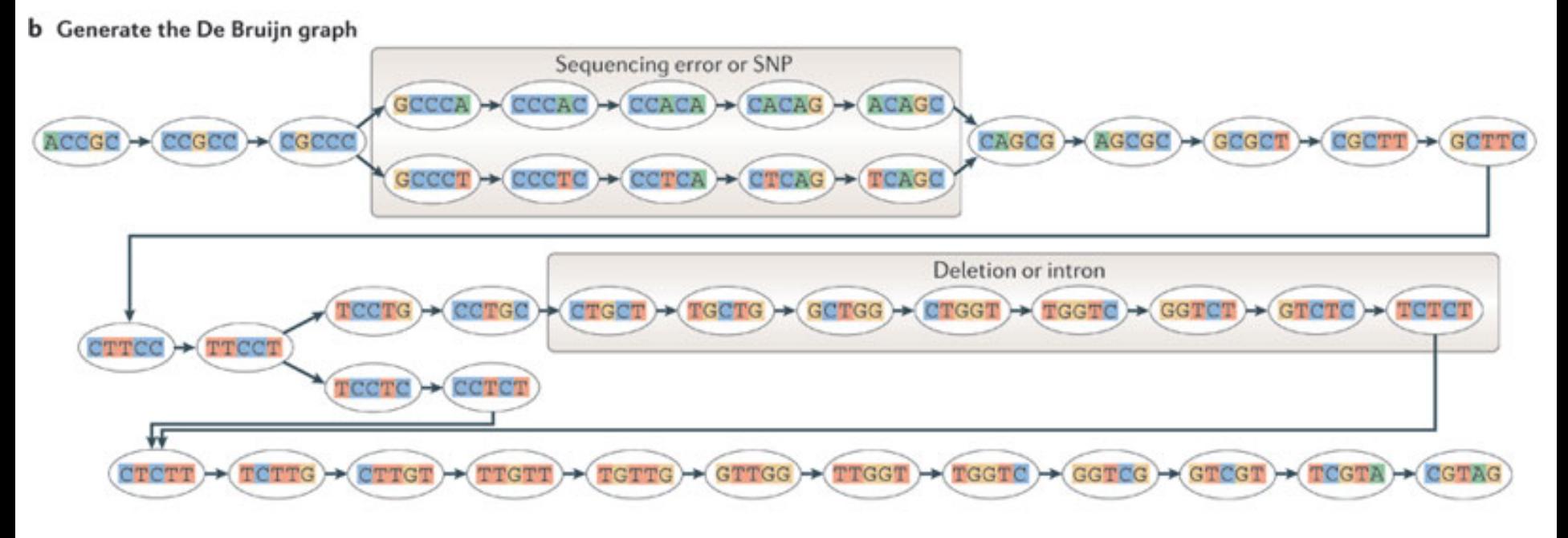

Martin J.A. and Wang Z., Nat. Rev. Genet. (2011) 12:671–682

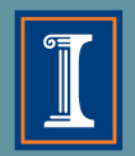

### *De novo* assembly (De Bruijn graph construction)

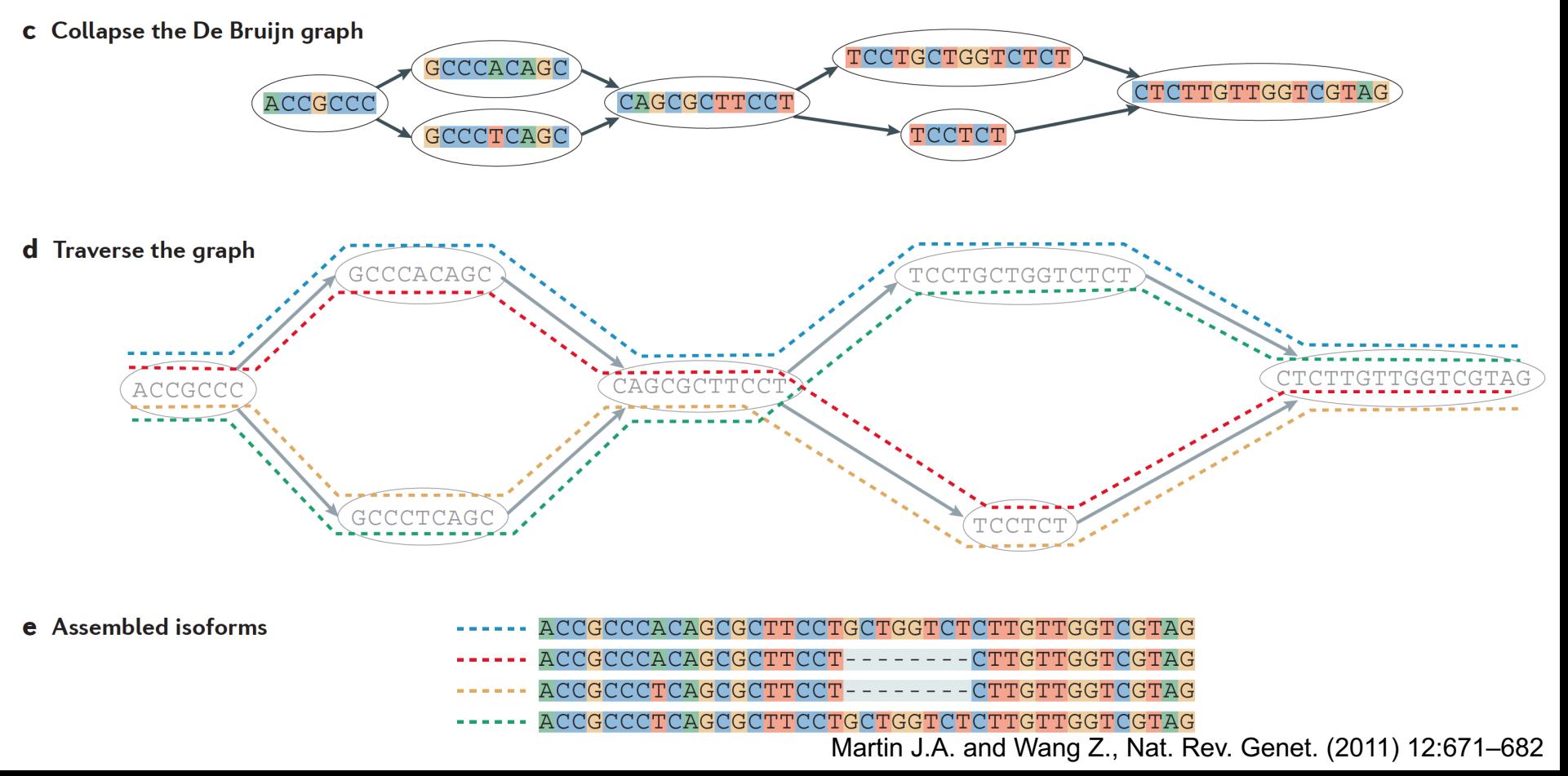

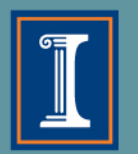

#### **Combined Transcriptome Assembly**

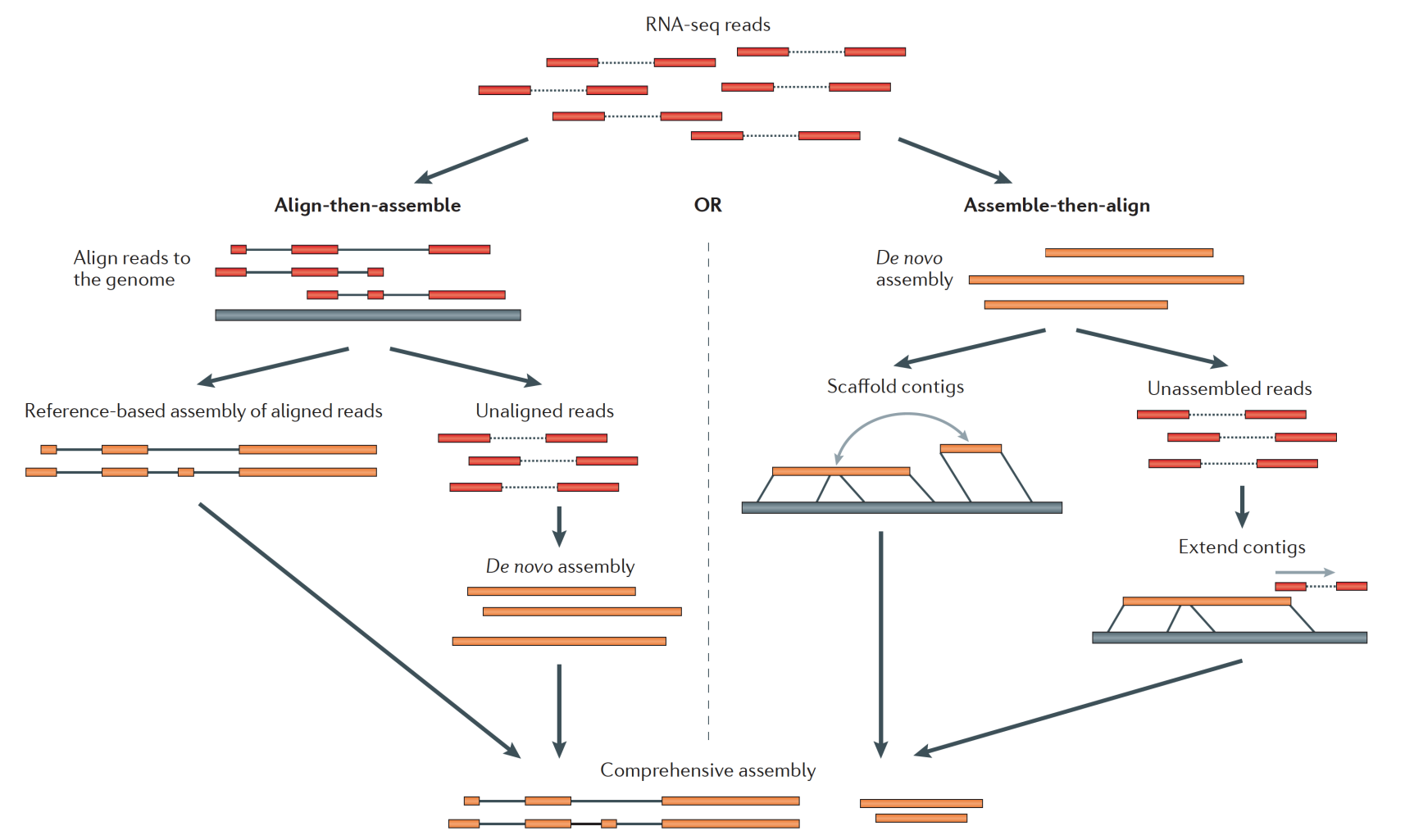

Martin J.A. and Wang Z., Nat. Rev. Genet. (2011) 12:671–682

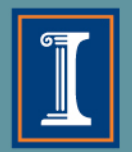

# **How good is my assembly?**

- Are all the genes I expected in the assembly?
- Do I have complete genes?
- Are the contigs assembled correctly?
- How does it look compared to a close reference?

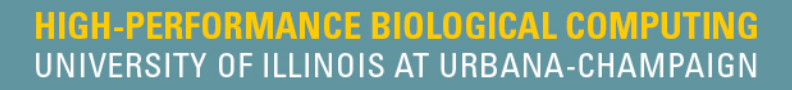

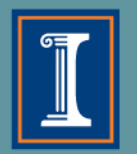

# **Tools for Evaluating Assembly:** *using the information you have*

- [TransRate](http://hibberdlab.com/transrate/) evaluates assembly using reads, paired end information, reference genome, protein data, etc.
	- Can generate a 'cleaned-up' or optimized assembly based on metrics

[DETONATE](http://deweylab.biostat.wisc.edu/detonate/) – evaluates assembly based on read mapping and/or reference information

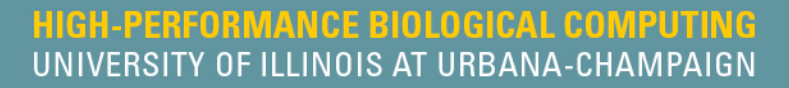

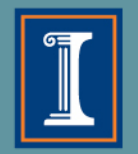

# **Tools for Evaluating Assembly:** *conserved gene sets*

*BUSCO*: From Evgeny Zdobnov's group, University of Geneva

Coverage is indicative of quality and completeness of assembly

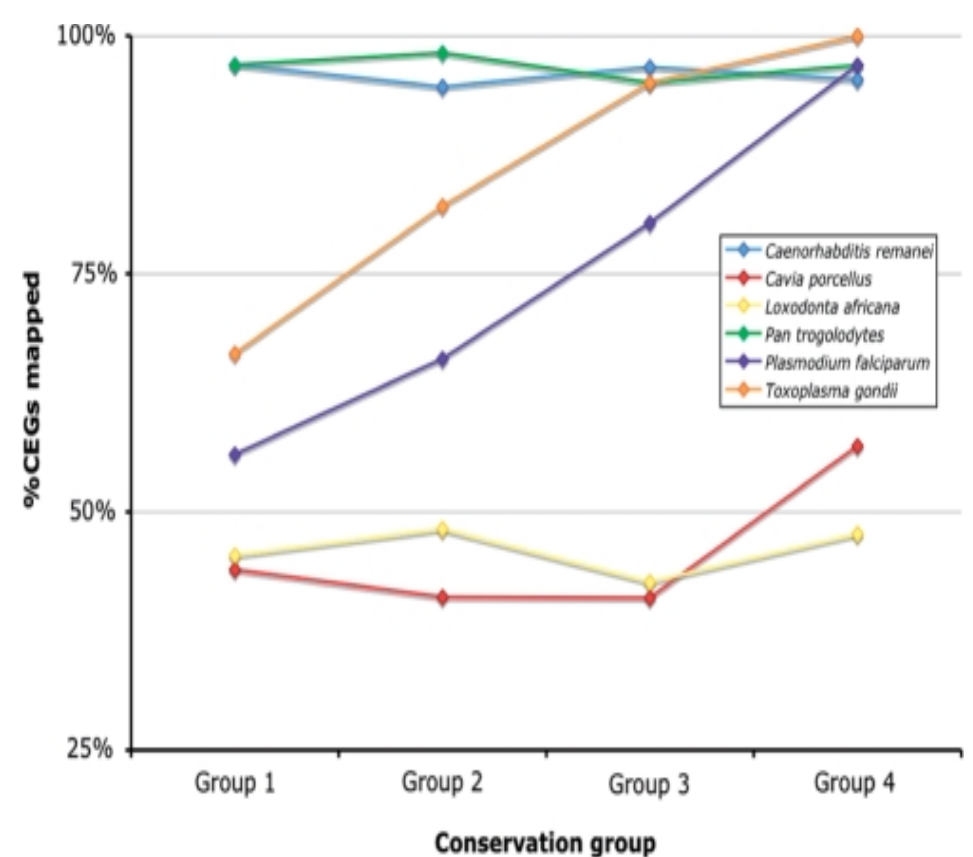

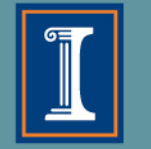

# **Outline**

## 3.Transcriptomic analysis methods and tools

- a. Transcriptome Analysis; aspects common to both assembly and differential gene expression
	- $\Diamond$  Quality check
	- $\Diamond$  Data alignment
- b. Assembly
- c. Differential Gene Expression
- d. Choosing a method, the considerations…
- e. Final thoughts and observations

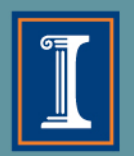

## **Differential Gene Expression Overview**

- Obtain/download sequence data
- Check quality of data and
- ③ Trim low quality bases, and remove adapter sequence
- ④ Align trimmed reads to genome of interest
	- a. Pick alignment tool
	- b. Index genome file
	- c. Run alignment after choosing the relevant parameters

*Check every parameter and confirm that the aligner makes the correct assumptions for your genome! Otherwise, change them*

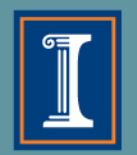

## **Differential Gene Expression overview**

④ Set up to do differential gene expression (DGE)

*Identify read counts associated with genes*

- a. Do you want to obtain raw read counts or normalized read counts? This will depend on the statistical analysis you wish to perform downstream
	- [htseq](http://www-huber.embl.de/users/anders/HTSeq/doc/count.html) & [feature-counts r](http://bioinf.wehi.edu.au/featureCounts/)eturn raw read counts

 $\diamond$  Required for R programs like DESeq & EdgeR

 $\diamond$  StringTie returns FPKM normalized counts for each gene

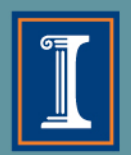

## **Differential Gene Expression** Options for DGE analysis

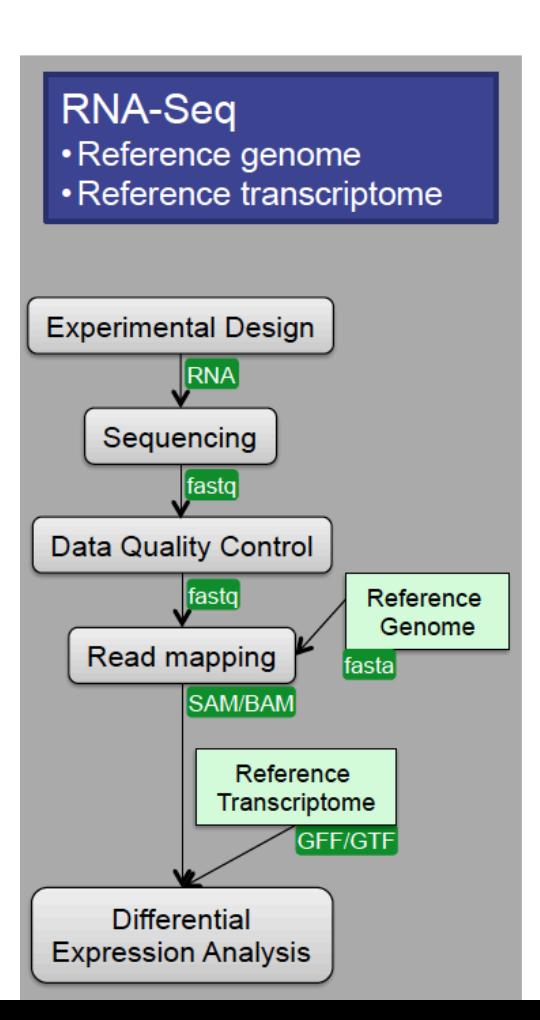

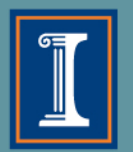

## **Differential Gene Expression** Options for DGE analysis

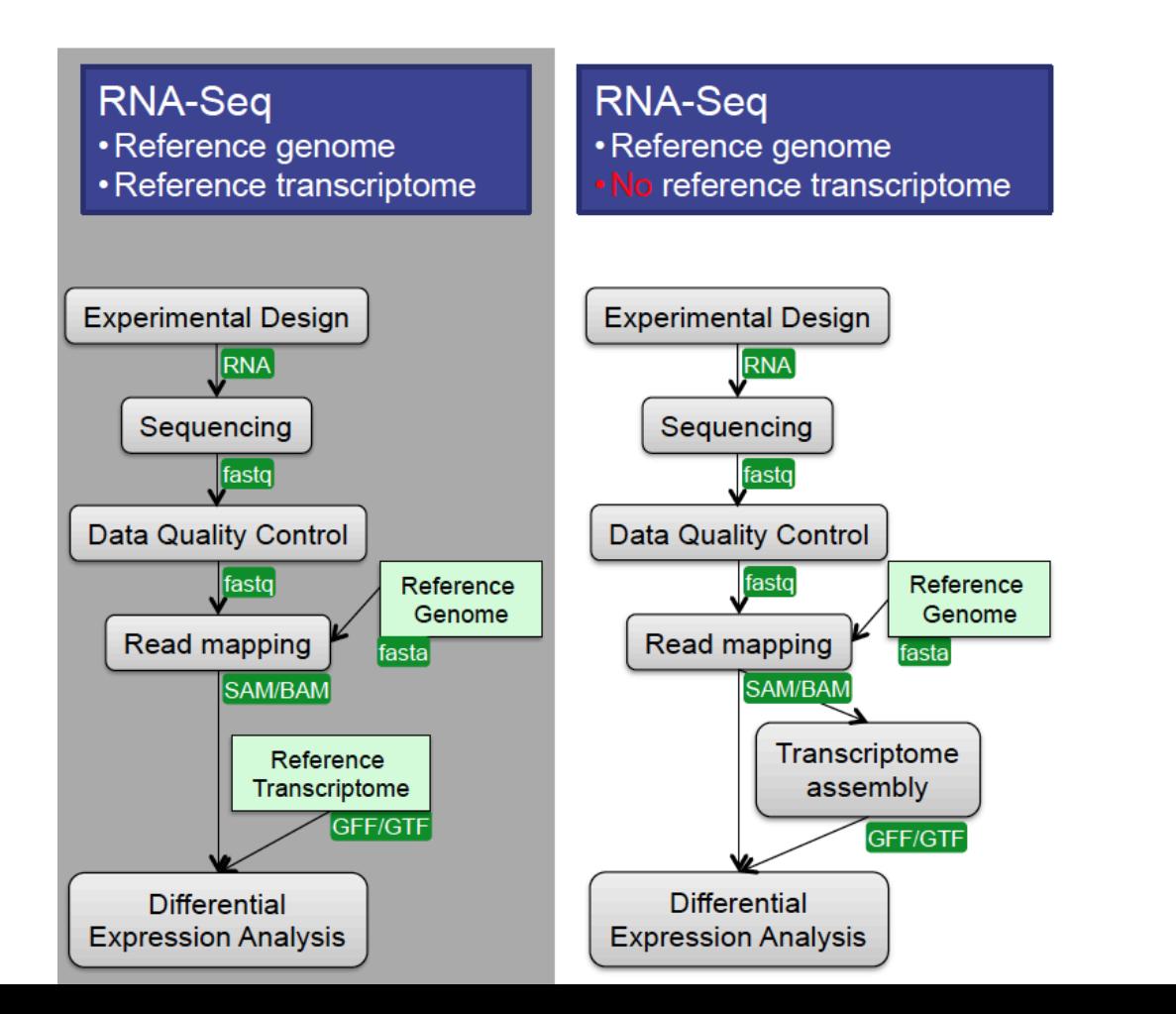

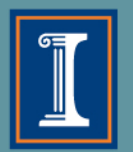

## **Differential Gene Expression** Options for DGE analysis

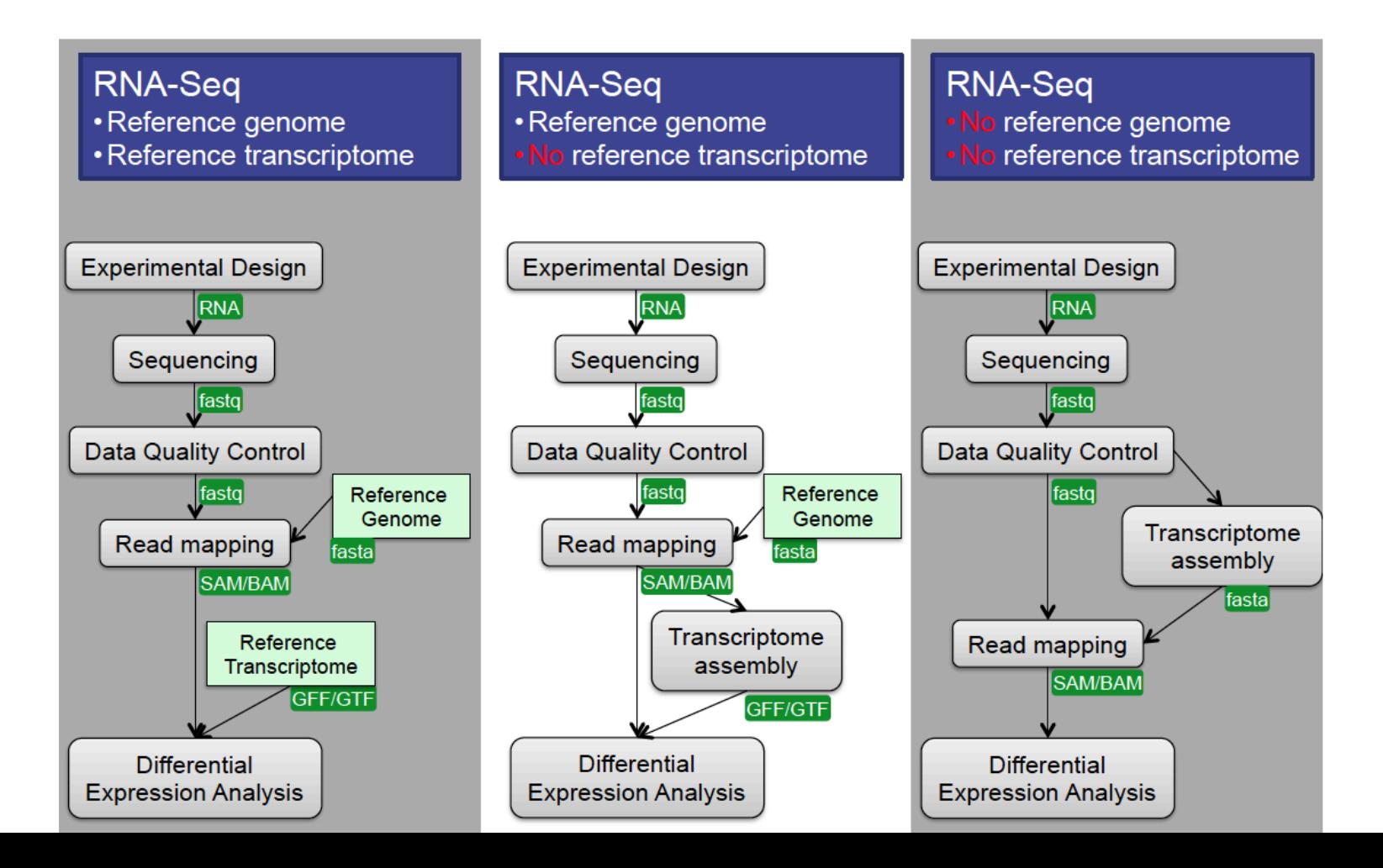
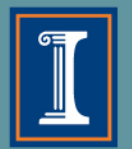

### **DGE Statistical Analyses**

- 1. The first step is proper normalization of the data
	- $\Diamond$  Often the statistical package you use will have a normalization method that it prefers and uses exclusively (e.g. [Voom,](http://stuff.mit.edu:8001/afs/athena.mit.edu/software/r_v2.15.1/lib/R/library/limma/html/voom.html) FPKM, TMM (used by EdgeR))
- 2. Is your experiment a pairwise comparison?

☆ Ballgown, <u>[EdgeR](http://www.bioconductor.org/packages/release/bioc/html/edgeR.html), [DESeq](http://www-huber.embl.de/users/anders/DESeq/)</u>

3. Is it a more complex design?

**∀EdgeR, DESeq, other <u>[R/Bioconductor](http://www.bioconductor.org/help/workflows/high-throughput-sequencing/)</u> packages** 

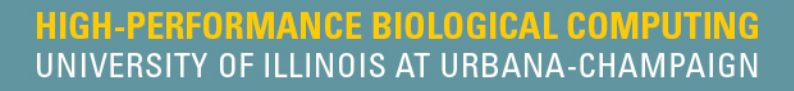

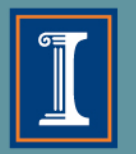

## **Statistical Results**

- A list of significantly differentially expressed genes
- Heatmaps, Venn Diagrams, and more
- Annotation
- WGCNA
- ... and more!

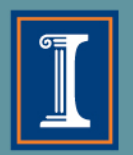

### **EdgeR: MDS Plot**

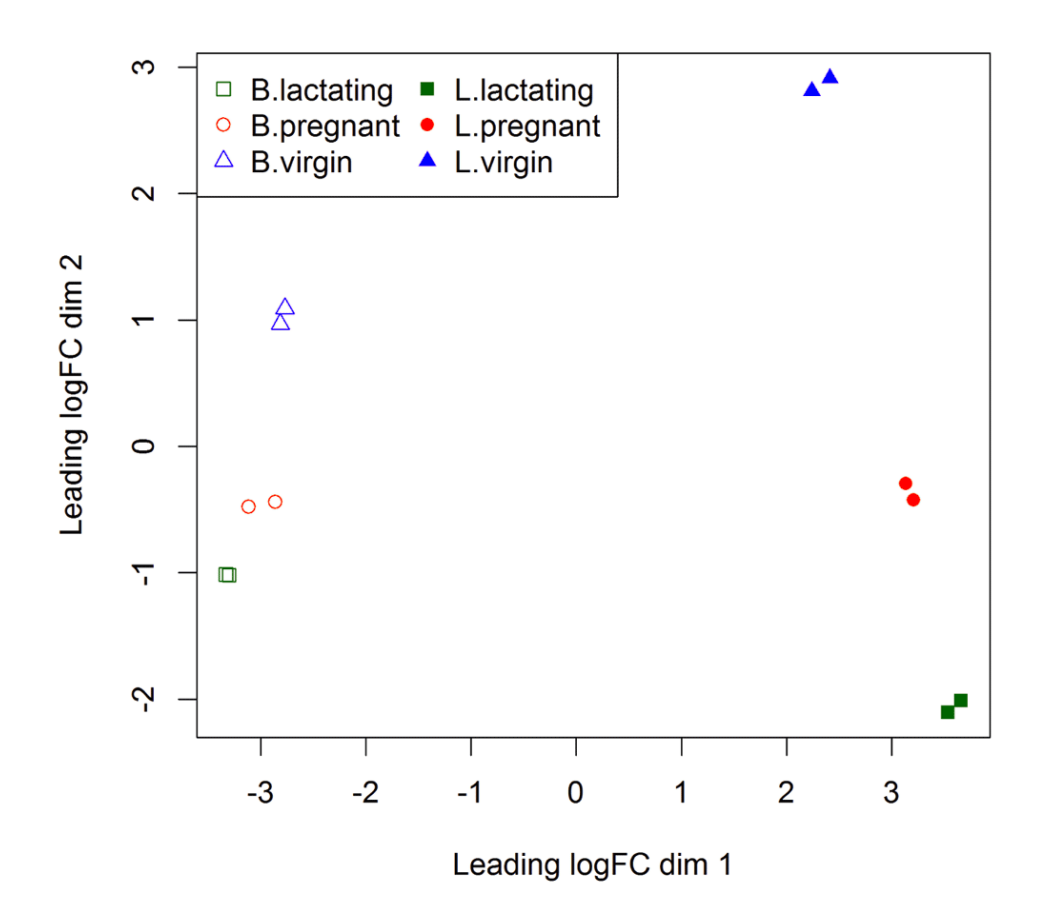

<https://f1000research.com/articles/5-1438> (doi: 10.12688/f1000research.8987.2)

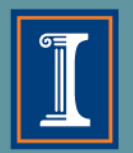

## **EdgeR: MD Plot**

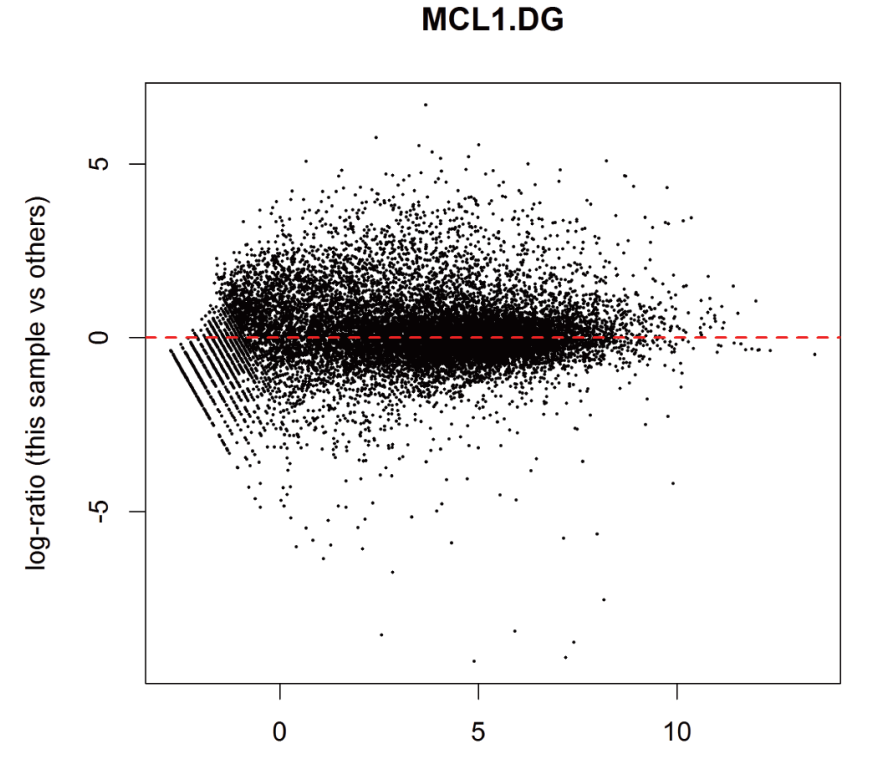

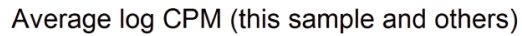

<https://f1000research.com/articles/5-1438> (doi: 10.12688/f1000research.8987.2)

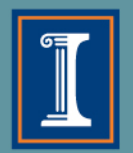

## **EdgeR Results: Dispersion Estimation**

**QL Plot BCV Plot**

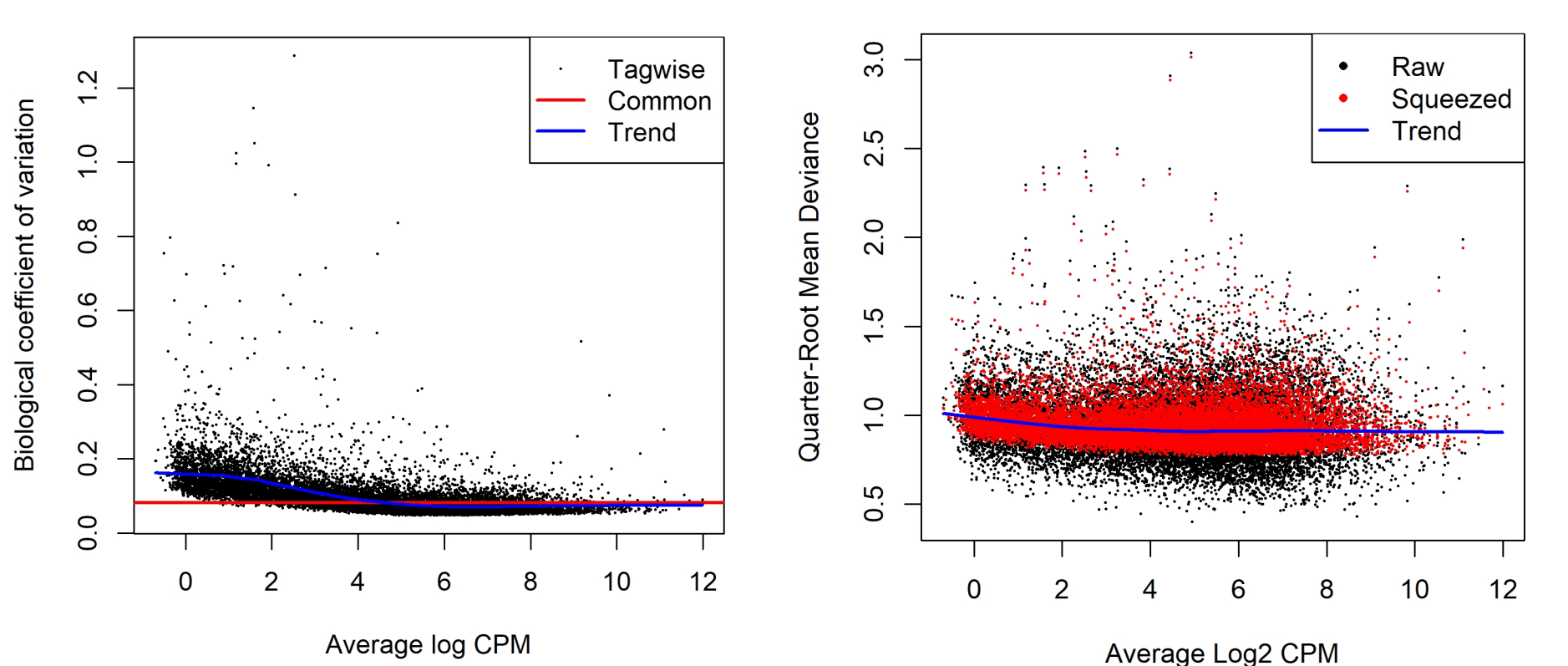

<https://f1000research.com/articles/5-1438>

# **TRANSCRIPT COUNTING METHODS**

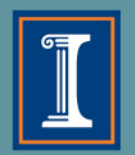

### **Can't use STAR/featureCounts at transcript level**

• If want to count at transcript level, many more reads now ambiguous and will be discarded

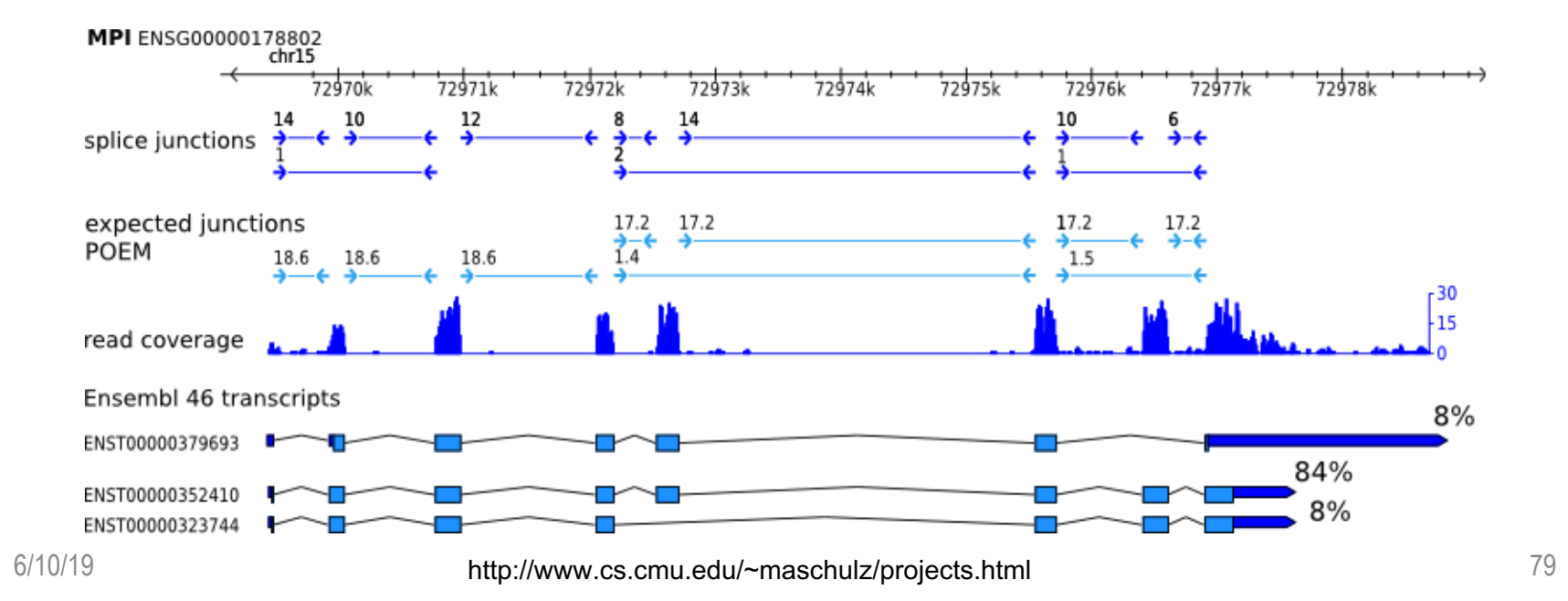

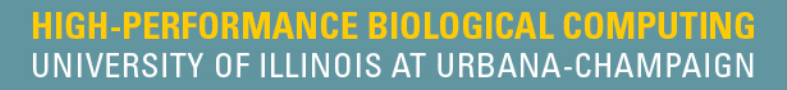

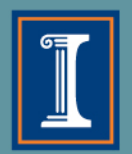

### **Problems with STAR/featureCounts at gene level:**

- 1. Multimapping reads not used, leading to underestimation of gene abundances, particularly for genes with more shared sequence
- 2. A small percentage of genes may not ever be quantifiable using this method.
- 3. Genes that change relative isoform usage can have erroneous results due to changes in isoform length

### Calculating expression of genes and transcripts

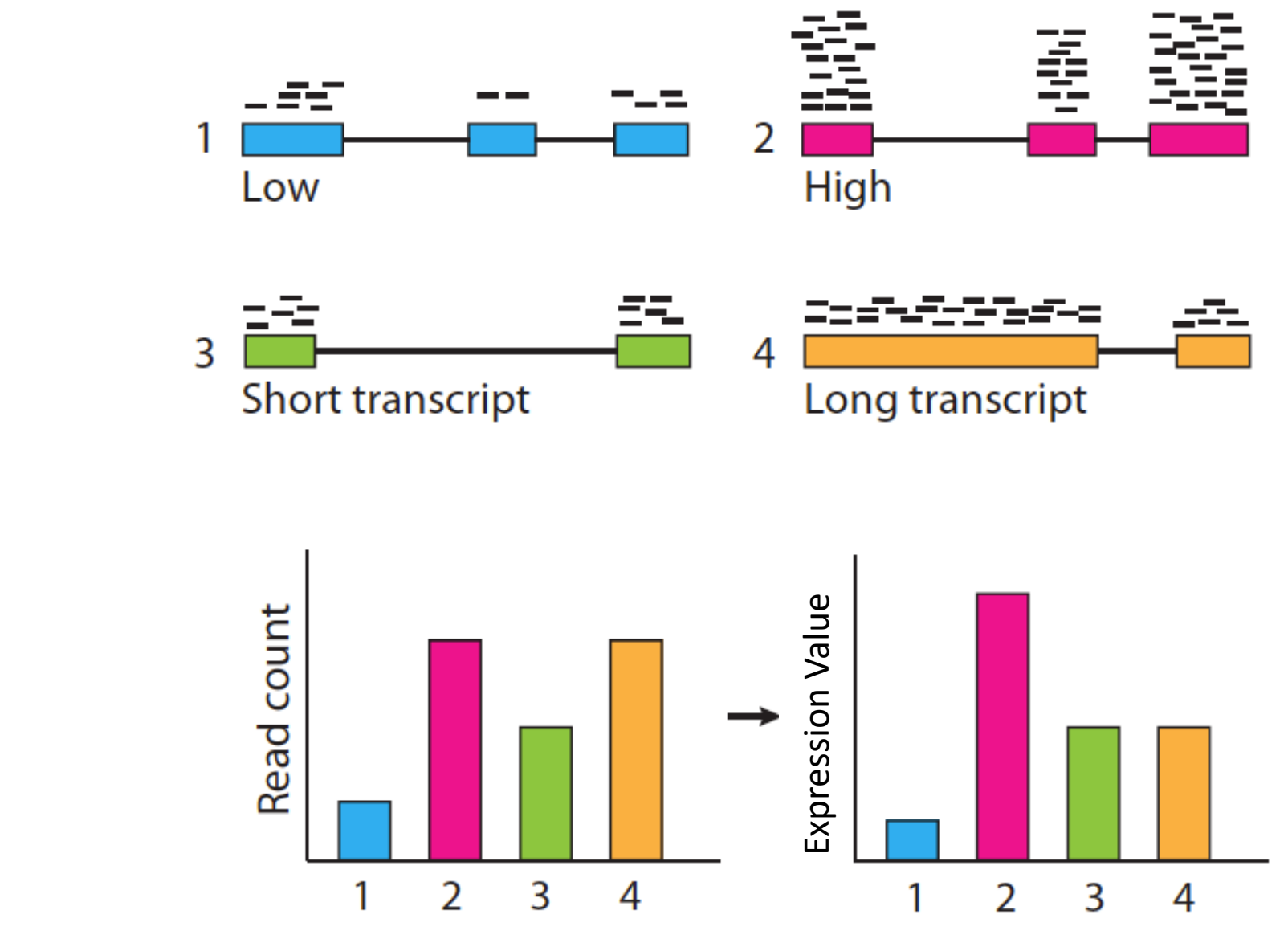

Slide courtesy of Cole Trapnell

# Solution: Expectation Maximization algorithms

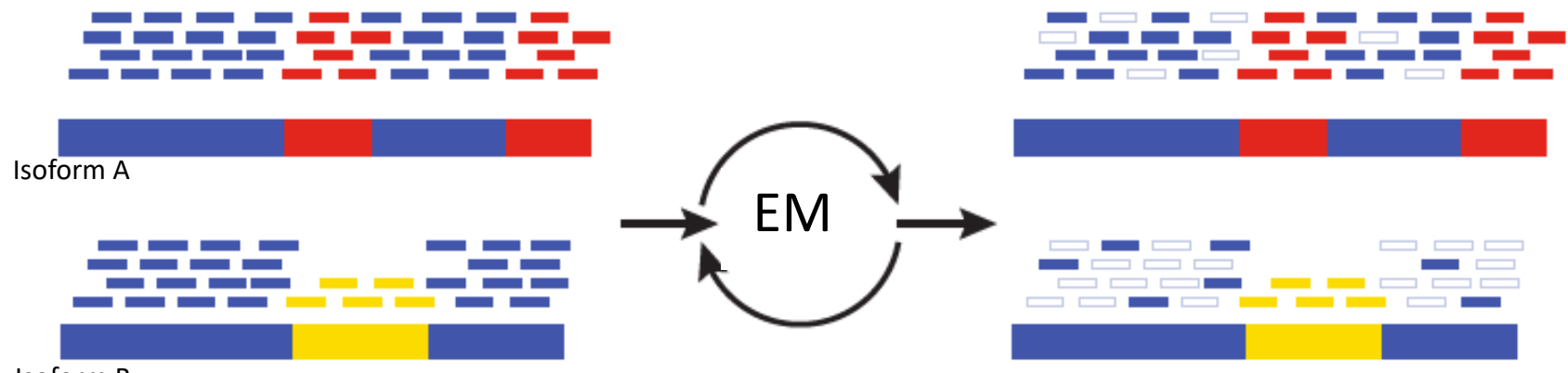

Isoform B

**Blue** = multiply-mapped reads **Red, Yellow** = uniquely-mapped reads

slide from Brian Haas; title modified

Use Expectation Maximization (EM) to find the most likely assignment of reads to transcripts.

Performed by:

- Cufflinks and Cuffdiff (Tuxedo)
- RSEM
- eXpress
- Salmon/kallisto

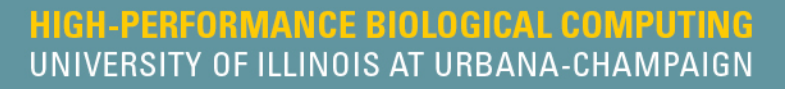

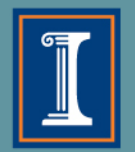

### **Traditional transcript counting programs**

- Cufflinks ([Trapnell et al. 2010](http://www.nature.com/nbt/journal/v28/n5/full/nbt.1621.html))
	- Part of Tuxedo suite (Bowtie, Tophat)
	- Also reference-based transcriptome assembler find new splice junctions, isoforms and genes
	- Takes ~2-4 hrs, including alignment
- RSEM
	- Typically run after Trinity, a de-novo transcriptome assembler
	- Uses Bowtie to align reads to transcriptome
	- Takes ~6 hrs, including alignment

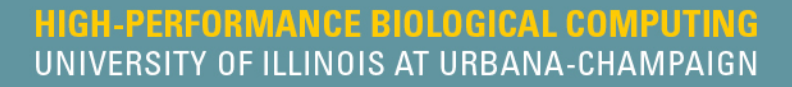

#### **Radically new transcript counting programs have recently come out...** Reference transcripts

- Sailfish ([Patro et al. 2014](http://www.nature.com/nbt/journal/v32/n5/pdf/nbt.2862.pdf))
	- estimates transcript coverage by kmer counting approach
	- Takes 5-20 minutes
	- Cannot find new splice junctions/isoforms
- Salmon [\(Patro et al. 2017\)](https://www.nature.com/articles/nmeth.4197)
	- More accurate than Sailfish
	- Fyen faster: 3-5 min!

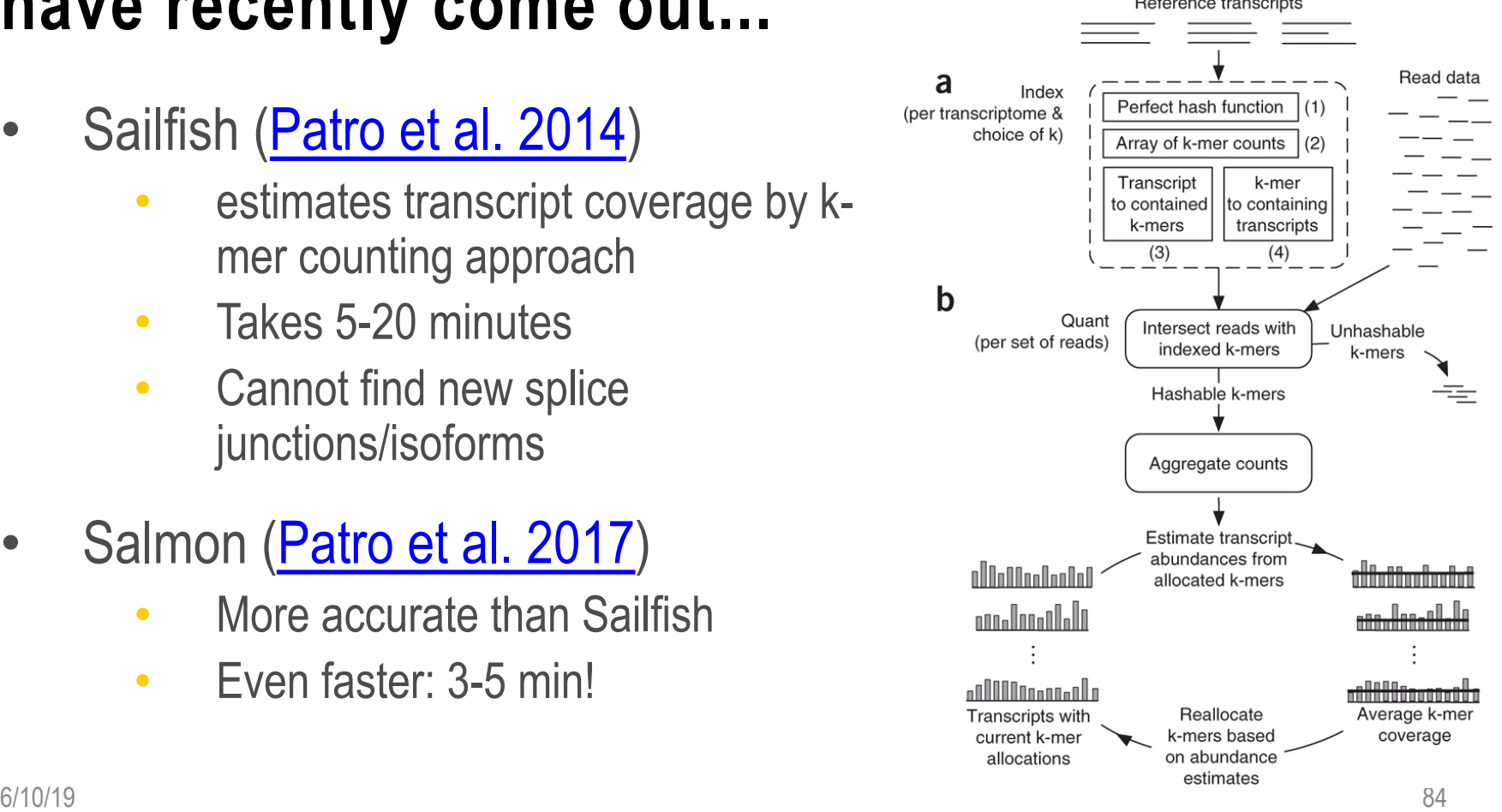

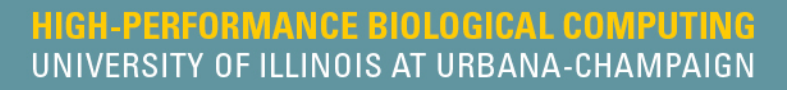

### **Radically new transcript counting program based on pseudo-alignments**

- Kallisto [\(Bray et al. 2016](http://www.nature.com/nbt/journal/v34/n5/full/nbt.3519.html))
	- First creates a De Bruijn graph of the transcripts
	- Defines relationships between a read and possible transcripts
	- less than 5 min on laptop computer!!

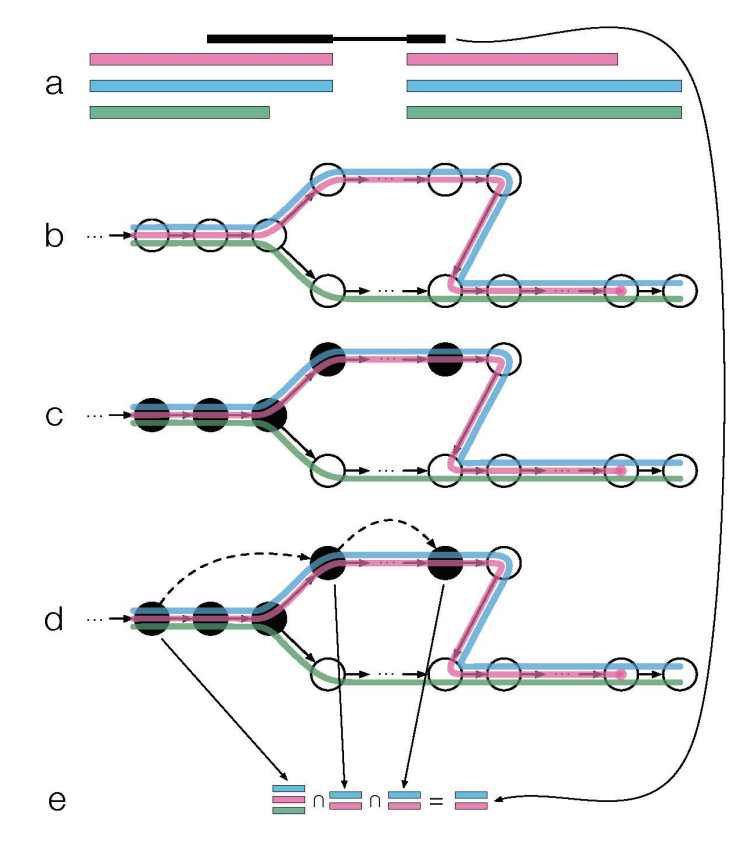

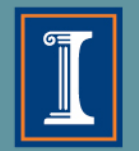

## **When to use transcript-counting methods**

- Genome duplications
- Many gene families
- When you have a large percentage (>15%) of multimapped reads

**Note:** After counting at the transcript-level, you can then group by gene-level, which is more accurate.

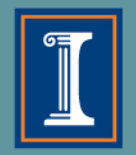

### **Outline**

### 3.Transcriptomic analysis methods and tools

- a. Transcriptome Analysis; aspects common to both assembly and differential gene expression
	- $\Diamond$  Download data
	- $\Diamond$  Quality check
	- $\Diamond$  Data alignment
- b. Assembly
- c. Differential Gene Expression
- d. Choosing a method, the considerations…
- e. Final thoughts and observations

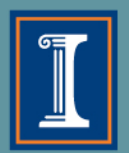

#### **Transcriptome Analysis**

#### How does one pick the right tools?

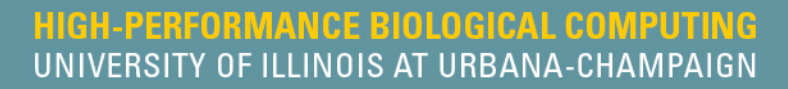

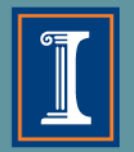

# **What does HPCBio use?**

- 1. Quality Check **FASTQC**
- 2. Trimming **Trimmomatic**
- 3. Splice-aware alignment **STAR** Bacterial alignment - **BWA** or **Novoalign**
- 4. Counting reads per gene **featureCounts** Counting reads per isoform **- Salmon**
- 5. DGE Analysis **edgeR** or **limma**

De novo transcriptome assembly - **Trinity**

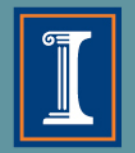

## **How do I learn more about these steps?**

- Your lab will go through some of these steps on a very small dataset: **alignment, gene-counting, DGE analysis, and alignment visualization**
- We do offer a longer and very detailed workshop on these methods during Spring semester every year
- Check <http://hpcbio.illinois.edu/hpcbio-workshops> at the beginning of the year for updates

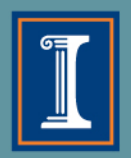

### **Outline**

### 3.Transcriptomic analysis methods and tools

- a. Transcriptome Analysis; aspects common to both assembly and differential gene expression
	- $\Diamond$  Download data
	- $\Diamond$  Quality check
	- $\Diamond$  Data alignment
- b. Assembly
- c. Differential Gene Expression
- d. Choosing a method, the considerations…

#### e. Final thoughts and observations

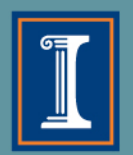

1. Think carefully about what your experimental goals are before designing your experiment and choosing your bioinformatics tools

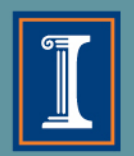

1.Think carefully about what your experimental goals are before designing your experiment and choosing your bioinformatics tools

2.When in doubt "Google it" and ask questions.

<http://www.biostars.org/> - Biostar (Bioinformatics explained)

http://seganswers.com/ - SEQanswers (the next generation sequencing community)

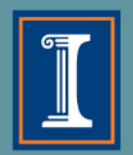

1.Think carefully about what your experimental goals are before designing your experiment and choosing your bioinformatics tools

2.When in doubt "Google it" and ask questions.

http://www.biostars.org/ - Biostar (Bioinformatics explained)

http://seqanswers.com/ - SEQanswers (the next generation sequencing community)

3.Another good resource if you are not ready to use the command line routinely is [Galaxy.](https://main.g2.bx.psu.edu/) It is a web-based bioinformatics portal that can be locally installed, if you have the necessary computational infrastructure.

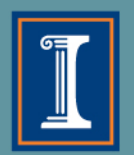

- 4. Today we covered how to deal with Illumina data, but you may also encounter long-read data as well
	- Hybrid transcriptome assemblies can be done, but are usually challenging

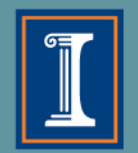

4.Today we covered how to deal with Illumina data, but you may also encounter long-read data as well

• Hybrid assemblies can be done, but are usually challenging

5.R is an excellent language to learn, if you are interested in performing indepth statistical analyses for differential gene expression analysis

- Not within the scope of this lecture/lab section
- We do offer a long RNA-Seq workshop that covers the "HPCBio" RNA-Seq pipeline: <http://hpcbio.illinois.edu/hpcbio-workshops>

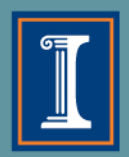

#### **Documentation and Support**

#### **Online resources for RNA-Seq analysis questions –**

 $\Diamond$ Software manuals

 $\diamond$ <http://www.biostars.org/>- Biostar (Bioinformatics explained)

 $\diamond$ http://seganswers.com/ - SEQanswers (the next generation sequencing

community)

 $\diamond$ Most tools have a dedicated lists/forums

Contact us at:

[hpcbiohelp@illinois.edu](mailto:hpcbiohelp@illinois.edu)

[hpcbiotraining@igb.illinois.edu](mailto:hpcbiotraining@igb.illinois.edu)

[jholmes5@illinois.edu](mailto:jholmes5@illinois.edu)

See website for upcoming workshops & services:

<http://hpcbio.illinois.edu/>

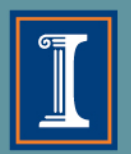

### **Thank you for your attention!**